# Vermittlungsenlage des Systems OASIS **JA-33K**

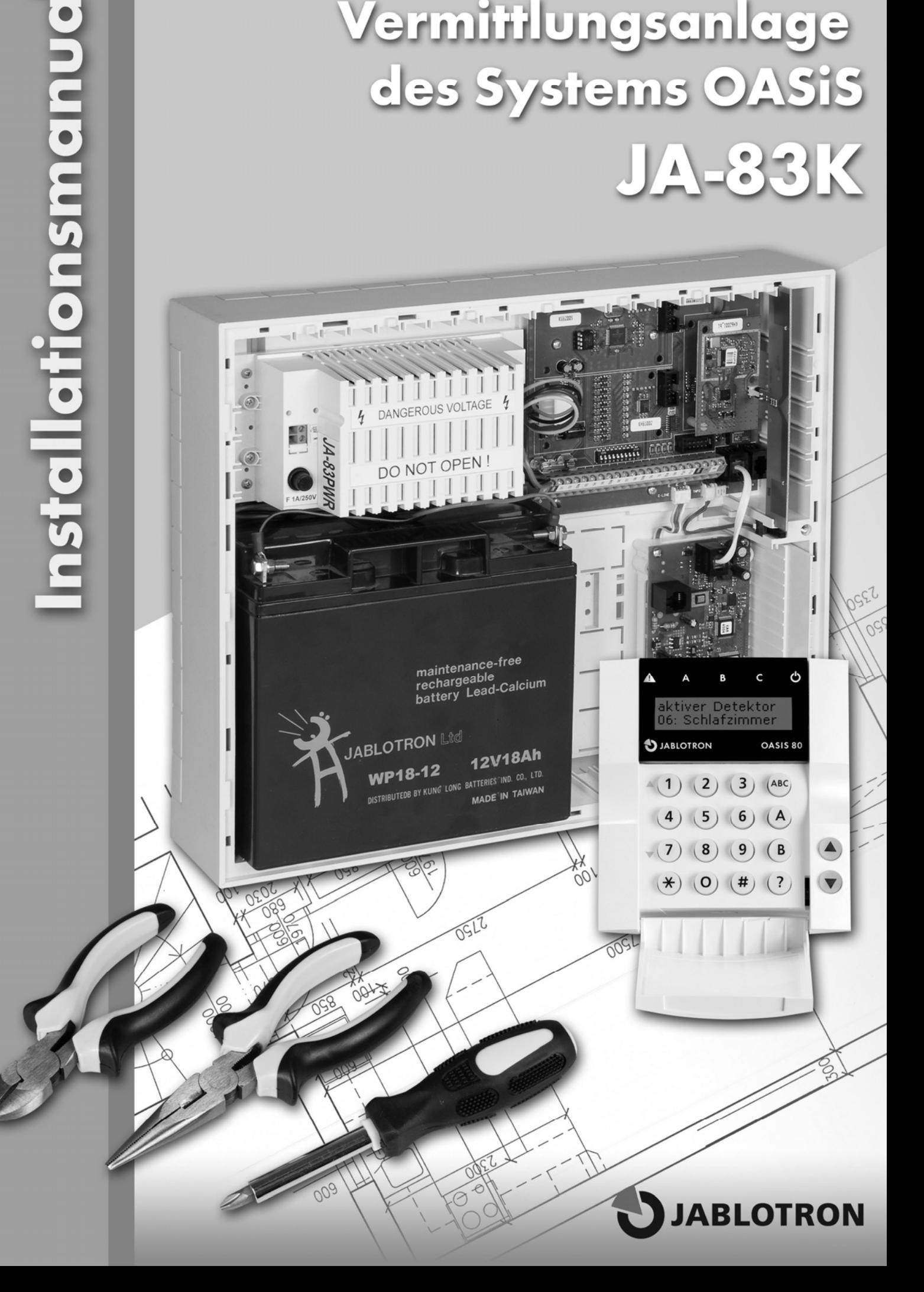

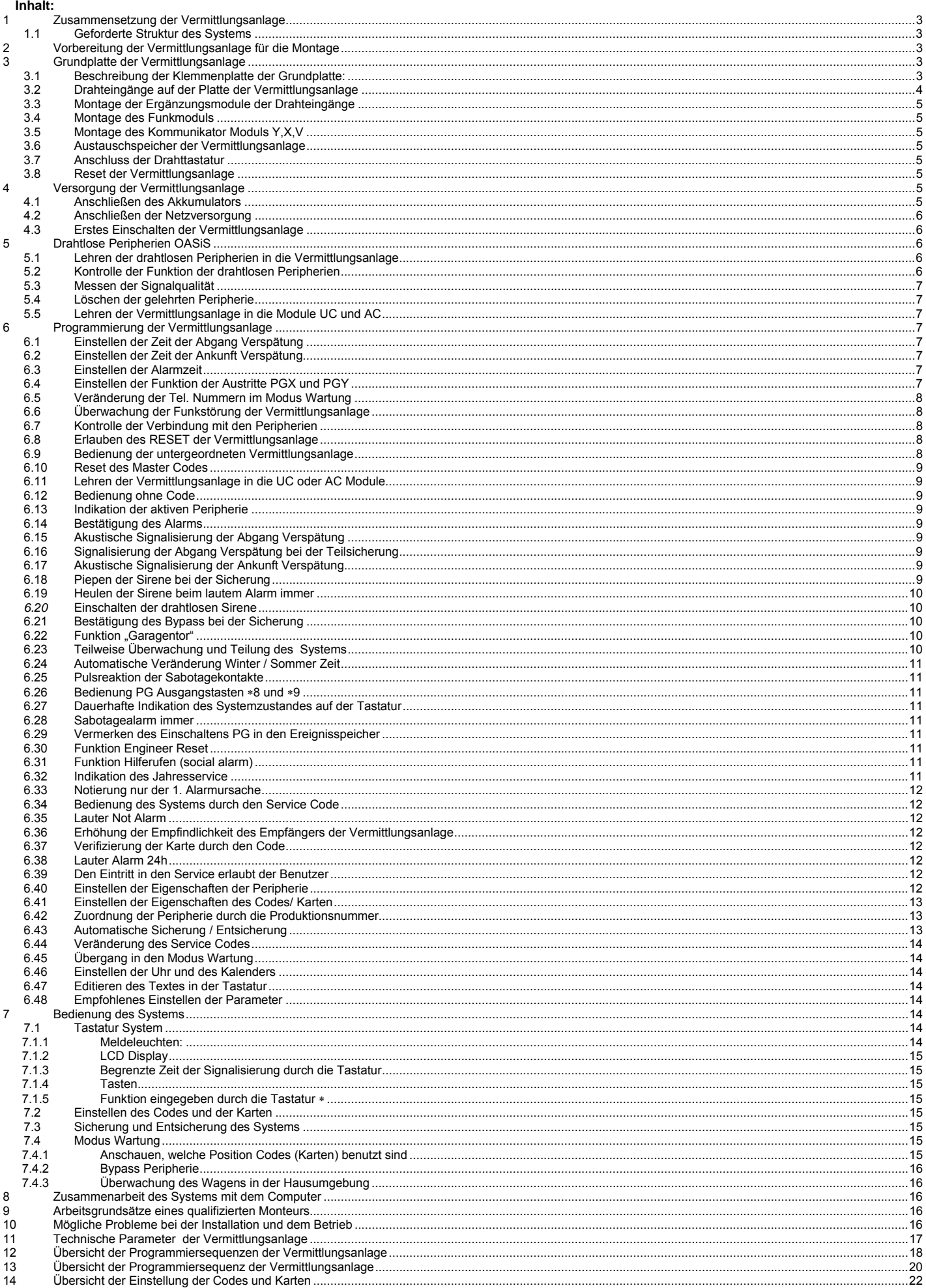

Dieses Manual gilt für die Vermittlungsanlage JA-83K<br>Für das Einstellen der Vermittlungsanlage durch den Computer benutzen sie das Programm OLink.

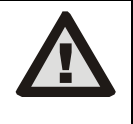

**Die Anlage ist zur Montage durch einen zertifizierten Techniker bestimmt. Der Produzent trägt keine Verantwortung für Schäden entstanden durch falsche oder ungeeignete Installation.** 

## **1 Zusammensetzung der Vermittlungsanlage**

Die Vermittlungsanlage JA-83K ist ein Baukastensystem, welches **50 Adressen hat** (gekennzeichnet von 01 bis 50). Systembasis ist die Platte der Vermittlungsanlage JA-83K, welche 10 Drahteingänge hat. An diese Platte kann man weitere erweiternde Module anschließen:

- **JA-82R** Funkmodul, mittels dessen man in die Vermittlungsanlage bis zu 50 drahtlose Peripherien der Reihe JA-8x und RC-8x lehren kann.
- **JA-82C** Modul 10 Drahteingänge, welches die Kapazität der Vermittlungsanlage auf 20 resp. 30 Drahteingänge erweitert. Man kann einen oder zwei Module benutzen.

In der Vermittlungsanlage kann man einen Kommunikator benutzen:

- **JA-82Y**  GSM Kommunikator, mittels dessen die Vermittlungsanlage die Alarmnachrichten dem Benutzer übergibt und auf dem PZS in der Zone GSM kommuniziert. Ermöglicht den Fernzugriff von der Tastatur des Telefons und Verwaltung des Systems aus der Applikation OLink.
- **JA-80V** Kommunikator für die Kommunikation über Computernetze LAN (Ethernet) in Kombination mit dem Kommunikator fürs Festnetz. Es ermöglicht die Kommunikation mit dem PZS über LAN und übergibt Nachrichten mittels des Festnetzes. Man kann es auch aus der Applikation GSM Link verwalten.
- **JA-80X**  Kommunikator für das Festnetz des Telefons, welches mit dem PZS kommunizieren kann und eine Stimmnachricht dem Benutzer laut Alarm Art übergeben kann. Den Kommunikator JA-80X kann man in der Vermittlungsanlage kombinieren mit JA-82Y – Reserve des GSM Netzes durch Festnetztelefon.

In der Vermittlungsanlage kann man auch den Modul der Ausgänge benutzen **JA-68** – zum Beispiel für die Verbindung an den Objektsender für die Kommunikation mit dem Überwachungszentrum

Im Schrank der Vermittlungsanlage ist weiter eine Netzquelle und Platz für den Akkumulator (bis 18 Ah). Ansicht in den Schrank der Vermittlungsanlage sieh **Bild**. 9.

#### **1.1 Geforderte Struktur des Systems**

Beim Vorschlag der Struktur des ganzen Systems richten sie sich nach den gültigen Normen (CLC/TS 50131-7, EN 50131-1). Vermittlungsanlage OASiS erfüllt die Sicherungsstufe 2.

 Aus der Sicht der Alarmmeldung muss die Vermittlungsanlage aber minimal in einer der folgenden Konfigurationen installiert werden:

- wenigstens zwei nicht Reserve Sirenen (zum Beispiel OS-350 und SA-105) + Kommunikator JA-82Y, JA-80V oder JA-80X
- wenigstens eine Reserve Sirene (zum Beispiel JA-80A oder OS-360A/365A) + Kommunikator JA-82Y, JA-80V oder JA-80X
- keine Sirene + Kommunikator JA-82Y, JA-80V oder JA-80X

## **2 Vorbereitung der Vermittlungsanlage für die Montage**

Als erstes suchen sie die richtige Platzierung des Schrankes der Vermittlungsanlage aus. Wenn ein Funkmodul versetzt ist meiden sie die Montage in Nähe von umfangreichen Metallgegenständen (es droht eine Kommunikationsverschlechterung). Das gleiche gilt auch beim Benutzen von GSM Modulen - probieren sie die gute Qualität des empfangenen Signals.

Vor der Regelung des Schrankes und deren Befestigung an den Platz empfehlen wir aus dem Schrank die Platte der Vermittlungsanlage und Quelle zu entnehmen. Vom Boden des Schrankes (vom Bereich für den Akkumulator) brechen sie zwei äußere Entlastungsriemen. Einen Riemen benutzen sie später für die Fixierung des Netz- (Versorgungs-) Kabels. Die Öffnungen dienen für das durchziehen des Fixierungsbandes des Akkumulators (Klettverschluss aus der Beipackung).

Weiter bereiten sie die Öffnungen für die Durchgänge der Kabel durch das ausbrechen der vorbereiteten Öffnungen. Das Netzkabel führen sie geteilt von den anderen Kabeln an der linken Seite der Netzgerätes (Klemmleiste). Wenn es gefordert ist, stellen sie den hinteren Sabotageschalter (Tamper) des Schrankes auf und setzen auf ihn eine Sprungfeder (alles beigepackt).

Den Schrank der Vermittlungsanlage wird an die Wand mittels Schrauben angebracht – markieren sie an der Wand die Platzierung der Öffnungen für die Dübel über die Öffnungen im Schrank. Die oberen zwei Öffnungen sind vorbereitet für das aufhängen des Schrankes auf die vorher eingeschraubten Schrauben, die unteren zwei sichern die Vermittlungsanlage. In den Schrank der Vermittlungsanlage ziehen sie alle Zuleitungskabel durch (Versorgung, Telefonkabel usw.), weiter Fixierungsband Akkumulator und danach befestigt den Schrank der Vermittlungsanlage.

## **3 Grundplatte der Vermittlungsanlage**

**1. Stecker für den zweiten Modul der Drahteingänge JA-82C** – bestimmt für den Modul der Eingänge mit der Adresse L21 bis L30. Für seine Funktion muss immer der erste Modul (Bild 1, Position 4).

**2. Austauschspeicher der Parameter** der Vermittlungsanlage – mehr sieh 3.6

**3. Versorgungsstecker** – für das anschließen zum Modul der Quelle. Den Stecker immer abbinden und auch verbinden ohne Strom (bindet sie die Netzzufuhr, als auch Akkumulator ab).

**4. Stecker für den ersten Modul der Drahteingänge JA-82C** – bestimmt für den Modul der Eingänge mit einer Adresse L11 bis L20.

**5. Indikation der Überlastung der Ausgänge der Versorgung + U** für die Detektoren, Module, Sirenen ...

**6. Klemmplatte** für das anschließen von Detektoren, Module und Sirenen sieh 3.1.

**7. Umschalter** für die Erlaubnis / Verbot des Drahteinganges L1 ... L10.

**8. E-LINE** Stecker Sammelleitung für den Anschluss von externen Anlagen (Tastatur, PC). Übereinstimmend mit den Klemmen GND, A, B, +L. Benutzt für das verbinden des Steckers mit dem Schrank der Vermittlungsanlage.

**9. a 10. TMP1 und TMP2** Stecker für den Anschluss von Schutzkontakten des Schrankes (vordere und hintere Tamper). Wenn der Stecker (Tamper) nicht benutzt ist, müssen die Pins hinter dem Stecker durch einen Kurzschlussbrückenstecker verbunden sein. Wenn der Stecker benutzt ist, entfernen sie den Brückenstecker. Wenn sie den hinteren Tamper des Schrankes ergänzen, setzen sie ihn auf die Bestückungsfuge des Bodens und schieben es in Richtung der Schrankseite bis der Schnapper knackt. Erst danach setzten sie von unten die Feder an, schließen den Stecker an und entfernen den Brückenstecker.

**11. I-LINE** Stecker Sammelleitung für den Anschluss der inneren (im Schrank platzierten) Anlagen (Kommunikator, Modul JA-68). Diese Sammelleitung kann man nicht außerhalb des Schrankes der Vermittlungsanlage führen.

**12. Stecker für den Anschluss des Kommunikators JA-82Y**, bzw. Moduls **JA-80Q** für die Verarbeitung der Bilder des Detektors mit Kamera JA-84P.

**13. Stecker für den drahtlosen Modul JA-82R** 

**14.** Indikation des Ganges der Vermittlungsanlage – blinken der LED.

**15. Brückenstecker RESET** – ist normal getrennt. Dient zum Reset des Systems (wenn ein Kurzschluss beim Einschalten der Versorgung der<br>Vermittlungsanlage entsteht). Durch einen kurzen Kurzschluss bei Vermittlungsanlage entsteht). Durch einen kurzen Kurzschluss bei eingeschalteter Versorgung kann man den Vermittlungsanlage öffnen.

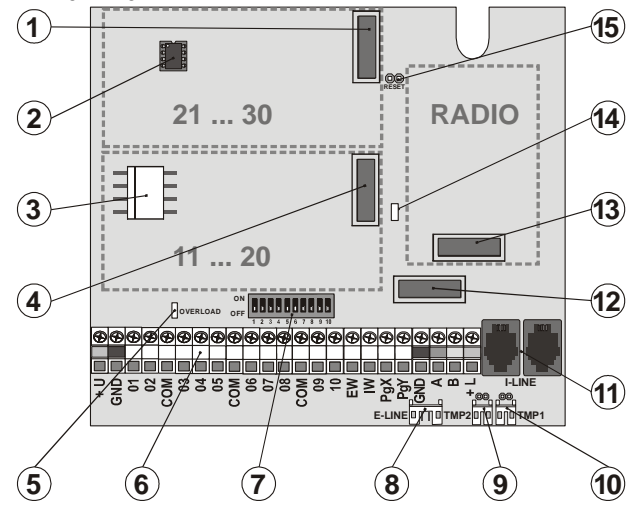

Bild 1 Grundplatte der Vermittlungsanlage

*Beschreibung: 1. Stecker für JA-82C Adressen 21-30; 2. Austauschspeicher der Vermittlungsanlage; 3. Stecker Versorgung; 4. Stecker für JA-82C Adressen 11-20; 5. Indikation der Überlastung +U; 6. Klemmenplatte; 7. Erlaubnis der Eingänge 01- 10; 8.Stecker der externen Sammelleitung; 9,10. Stecker für hintere und vordere Tamper; 11. Stecker für interne Sammelleitung; 12. Stecker für JA-82Y; 13. Stecker für JA-82R; 14. Indikation des Ganges der Vermittlungsanlage; 15. Brückenstecker RESET* 

#### **3.1 Beschreibung der Klemmenplatte der Grundplatte:**

**+U** - Ausgang der Reserve Versorgung (10 bis 14V), gesichert durch elektronische Sicherung 2A (kurzzeitige Abnahme 2A). Wenn es zum Ausfall kommt, signalisiert sich eine Störung (Ereignis des Systems "Störung" + Signalisierung durch die rote Meldeleuchte OVERLOAD auf der Grundplatte). Wenn das System gesichert ist, wird Alarm gegeben. Bei der Stromabsenkung der Belastung kommt es zur Erneuerung der Versorgung. **GND** – gemeinsame Klemme. Versorgung.**01 bis 10, COM sind**  **Drahteingänge der Vermittlungsanlage.** Die Reaktion auf die Aktivierung des Einganges wird durch das Einstellen dieser Adressen bestimmt. Aus der Produktion ist die Reaktion Natur (verspätete) eingestellt und der Eingang ist in der Sektion C eingeordnet.

**EW** – Ausgang des externen Alarms, **(max. 0,5A).** Beim Alarm schaltet diese Klemme auf GND. Der Zustand des Ausganges EW der Vermittlungsanlage wird auch für die drahtlosen äußeren Sirenen gesendet.

**IW** - Ausgang des internen Alarms. Beim Alarm schaltet diese Klemme auf GND. Die klassische Sirene verbinden sie zwischen die Klemmen +U und IW (**max. 0,5A**). Der Zustand des Ausganges IW der Vermittlungsanlage wird auch für die drahtlose innere Sirene gesendet.

Funktion Ausgang IW – der interne Alarm unterscheidet sich vom externen Alarm EW durch dessen Verhalten innerhalb der Ankunft Verspätung. Wenn innerhalb der Ankunft Verspätung der Detektor mit sofortiger Reaktion aktiviert wird(z. B. bei der Entsicherung läuft ein Kind in das Wohnungszimmer) schaltet das System nur den Ausgang IW. Zur Aktivierung des Ausganges EW und Bericht des Alarms kommt es, wenn das System nicht rechtzeitig entsichert (am längsten aber innerhalb von 30 Sekunden) wird.

**PGX, PGY** – ist ein Paar von programmierbaren Ausgängen. Bei der Aktivierung schaltet der Ausgang auf GND, max. 0,1A/12V. Aus Produktion hat die PGX Funktion schalte ein/schalte aus (Instruktion ∗81 / ∗80 oder Tasten  $\blacktriangle$   $\blacktriangledown$ ), PGY wird geschaltet, wenn irgendein Teil des Systems gesichert ist. Der Zustand der Ausgänge PG der Vermittlungsanlage wird auch für die drahtlosen Ausgangsmodule AC und UC gesendet.

**GND** - gemeinsame Klemme der Versorgung

**A,B** - Datensignale der digitalen Sammelleitung E-LINE. Die Sammelleitung kann man außerhalb des Schrankes der Vermittlungsanlage führen.

**+L** - Ausgang der Reserve Versorgung (10 bis 14V) für die Versorgung der Anlage der Sammelleitung E-LINE (z. B. Drahttastatur), gesichert durch elektronische Sicherung. max. dauerhafte Abnahme 200 mA.

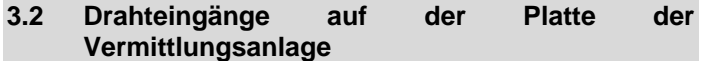

Auf der Grundplatte sind die Klemmen der Drahteingänge für Adressen der Peripherie 01-10. Alle Drahteingänge haben gleiches Verhalten: zweifacher ausgleichender Eingang unterscheidend die Zustände Ruhe, Aktivierung und Sabotage.

Widerstand)

**Ruhe** Verbindung mit COM über Widerstand **1k**Ω (Abschluss

**Aktivierung** Verbindung mit COM über Widerstand **2k**Ω **bis 6k**Ω **Sabotage** Verbindung mit COM über Widerstand **kleiner als 700 Ohm** (Kurzschluss) oder

Verbindung mit COM **grösser als 6k**Ω (Abbruch der Schleife)

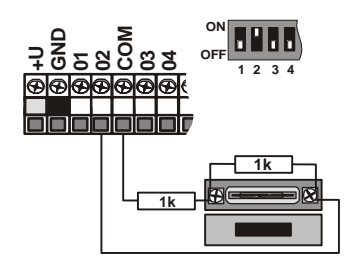

Bild 2 Einschaltung des magnetischen Detektors SA-200

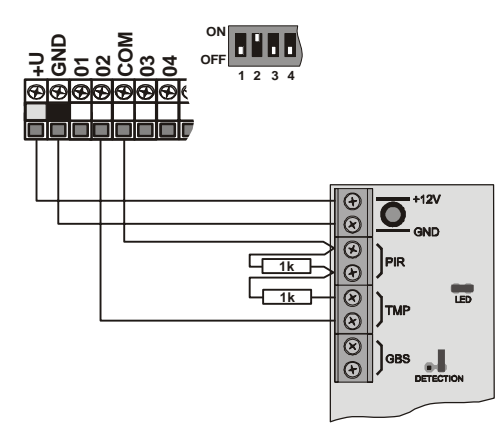

Bild 3 Einschaltung mit Detektor JS-20 Largo

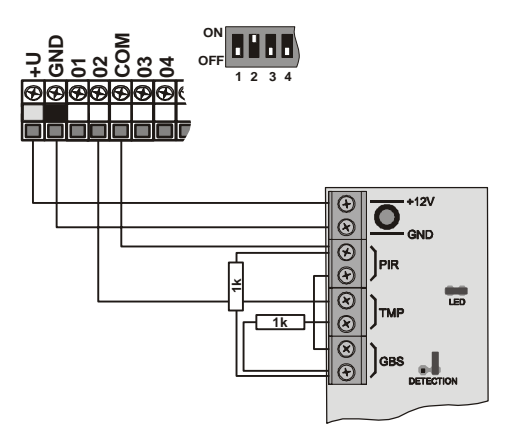

Bild 4 Einschaltung JS-25 Combo in eine Schleife

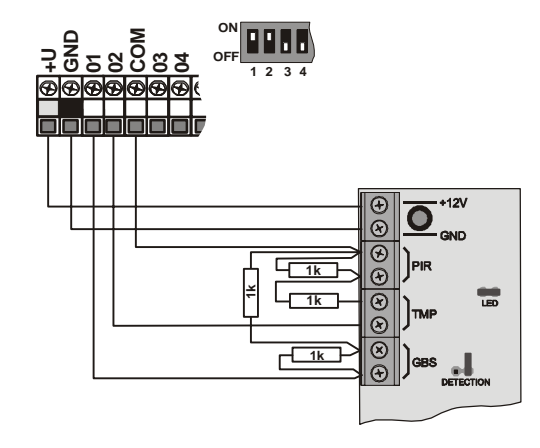

Bild 5 Einschaltung JS-25 Combo in zwei Schleifen (01 GBS, 02 PIR)

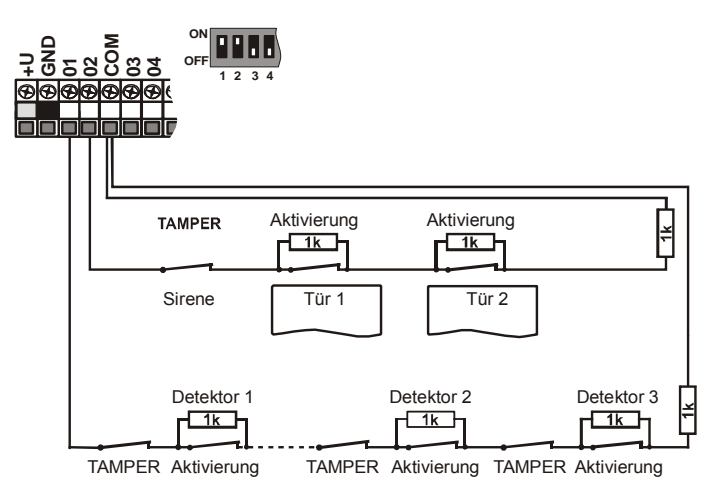

Bild 6 Einschaltung mehrerer Detektoren in die Eingänge – schematisch

- Der benutzte Eingangskreis muss in Ruhe durch einen Widerstand 1kΩ beendet sein.
- Wenn sie in den Kreis einen Aktivierungskontakt anschließen, überbrücken sie ihn immer durch einen Resistor 1kΩ. In der Serie kann man so max. 5 Aktivierungskontakte anschließen.
- Die Sabotagekontakte werden in den Kreis angeschlossen in Serie (ohne Resistoren). Sie unterbrechen so die ganze Schleife. Sabotagekontakte kann man in beliebiger Anzahl einreihen und man kann sie kombinieren mit Aktivierungskontakten (überbrückten Resistoren).
- Reaktion der Schleife (Einganges) ist einstellbar. Aus der Produktion eingestellt **NATUR = verspätete Reaktion**  Schleife.
- Wenn sie eine Adresse des Drahteinganges auf eine drahtlose Peripherie lehren, blockiert sich die entsprechende Klemme (hat keinen Einfluss auf das System).
- Wenn sie den Drahteingang nicht nutzen und auf seine Adresse auch keine drahtlose Peripherie lehren, schalten sie den entsprechenden Umschalter in die Lage OFF um (sie schalten den Eingang aus).

## **3.3 Montage der Ergänzungsmodule der Drahteingänge**

Durchs ergänzen eines oder zwei Module JA-82C kann man die Anzahl der Eingänge auf zwanzig oder dreißig erhöhen (Adressen 01-30).

**Beim Ansetzen von nur einem Modul JA-82C (Erweiterung auf zwanzig Eingänge) muss die Position 4 Modul benutzt werden** - sieh Bild 1.

Alle Drahteingängen haben übereinstimmendes Verhalten: zweifach ausgleichender Eingang unterscheidend die Zustände Ruhe, Aktivierung und Sabotage und es gelten für sie ganz die Beispiele der Einschaltung und Bedingungen aus dem Kap. 3.2.

Bei der Montage des Moduls kleben sie die Beschreibung der Klemmen mit dem Aufkleber aus der Beipackung des Moduls laut der aktuellen Position, für welchen das Modul vorbereitet wird (Eingang 11-20 oder 21-30). In die Öffnungen des Moduls schieben sie von der Seite des Steckers die Distanz Kunststoff Säulen ein und schieben sie das vorbereitete Modul in die gewählte Position auf der Grundplatte.

## **3.4 Montage des Funkmoduls**

Das Funkmodul JA-82R wird in die Position 13 sieh Bild 1 eingefügt. Die Antenne für das Modul ist in der Beipackung und wird durch das einschieben in die Fugen an den Seiten des Schrankes montiert sieh **Bild**. 9. Somit kommt es zum verbinden des Steckers der Antenne mit den Pins auf den Modul JA-82R. Durch das Einlegen des Moduls ist es möglich in das System die drahtlosen Elemente zu lehren.

## **3.5 Montage des Kommunikator Moduls Y,X,V**

Den gewählten Kommunikator schrauben sie in den Halter durch das anschrauben in der rechten unteren Ecke des Schrankes der Vermittlungsanlage.

Wenn sie den GSM Kommunikator (Y) installieren und das GSM Signal am Ort der Installation qualitativ ist, kann man die selbstklebende Antenne direkt an den Halter kleben (an die gerade Fläche des Halters). Im Fall eines schwachen GSM Signals empfehlen wir eine der gelieferten Peitschenantennen zu benutzen.

Wenn sie die Kombination des GSM Kommunikators Y und Link Kommunikators X benutzen, montieren sie den Link Kommunikator mit Benutzung der gelieferten Säulen über den Kommunikator GSM.

## **3.6 Austauschspeicher der Vermittlungsanlage**

Auf der Platte der Vermittlungsanlage ist ein Sockel mit dem Speicherkreis. Durch das übertragen dieses Speichers auf eine andere Platte der Vermittlungsanlage gleichen Typs wird die komplette Einstellung der Vermittlungsanlage übertragen (gelehrte Elemente, Codes, eingestellte Funktionen usw.) = es entsteht eine Kopie der ursprünglichen Vermittlungsanlage.

Hinweis:

- in diesem Speicher ist nicht das Einstellen des Kommunikators gespeichert
- der Speicher **darf nicht ab- oder angeschlossen werden bei eingeschalteter Versorgung** der Vermittlungsanlage
- wenn sie den Speicher aus der beschädigte Vermittlungsanlage entnehmen, droht, dass der Inhalt beschädigt sein wird (archivieren sie die Daten über das Einstellen der Installation im SW O-LINK)

## **3.7 Anschluss der Drahttastatur**

Die Vermittlungsanlage kann man bedienen und programmieren durch die Drahttastatur JA-80E. Für die dauerhafte Verbindung zwischen Tastatur und der Vermittlungsanlage benutzen sie das geschirmte Vierleiterkabel verbindend die entsprechenden Klemmen sieh Bild 7.

Für die Serviceeingriffe und Implementierung des Systems kann man die Tastatur auch in den Sammelleitungsstecker im Schrank anschließen. Die Vermittlungsanlage mit flachem Kabel mit RJ Steckern (max. 10m).

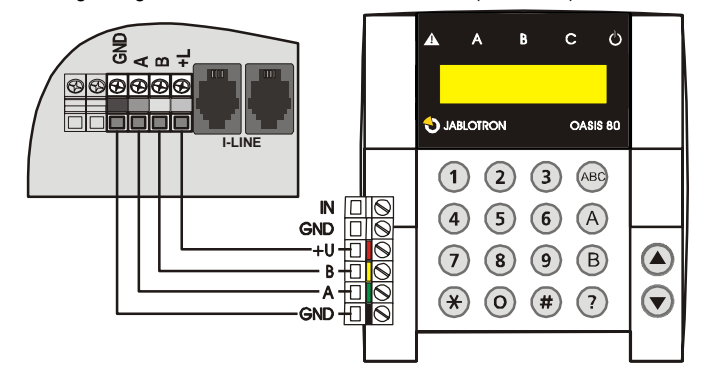

Bild 7 Anschluss der Drahttastatur

Wenn sie den Drahteingang der Tastatur INP für den Anschluss des Türschalters benutzen, wird seine Reaktion immer verspätet sein (löst die Ankunft Verspätung aus) und wird in die Sektion C eingeordnet. Im System empfehlen wir nur eine Drahttastatur JA-80E zu benutzen.

#### **3.8 Reset der Vermittlungsanlage**

Wenn sie die Vermittlungsanlage auf die Ausgangswerte aus der Produktion einstellen möchten:

- 1. Trennen sie den Akkumulator und auch das Netz ab (Sicherung der Klemmenplatte),
- 2. **Verbinden sie den Brückenstecker RESET** und lassen sie es verbunden,
- 3. **Schließen sie den** Akkumulator und **Netz an**,
- 4. **Warten sie**, bis die grüne Meldeleuchte zu blinken anfängt und dann **trennen** sie den Brückenstecker **RESET**.

Wenn sie die Vermittlungsanlage in den Zustand erfüllend die Anforderung der Norm CLC/TS 50131-3 resp. EN 50131-3 einstellen möchten:

- 1. Trennen sie den Akkumulator und das Netz ab (herausnehmen der Sicherung),
- 2. **Verbinden sie den Brückenstecker RESET** und lassen sie ihn verbunden,
- 3. **Schließen sie den** Akkumulator und **Netz an**,
- 4. **Warten sie**, bis die grüne Meldeleuchte anfängt zu blinken und geben sie die Sequenz 8080 ein, dann **trennen** sie den Brückenstecker **RESET**.

#### *Hinweis:*

Durch das Reset Durchführen löschen sich alle drahtlosen Peripherie, alle Benutzercodes und auch Zutrittskarten.

Der Master Code wird eingestellt auf 1234, der Service Code auf 8080.

Wenn die Möglichkeit des Reset verboten ist (sieh 6.8), **kann man die Vermittlungsanlage nicht Rücksetzen.** 

## **4 Versorgung der Vermittlungsanlage**

Wenn sie die Vermittlungsanlage komplettiert haben und alle Module auf ihren Stellen haben, kann man in der Inbetriebnahme der Vermittlungsanlage fortsetzen. Das erste einschalten der Vermittlungsanlage empfehlen wir ohne die angeschalteten Draht Detektoren durchzuführen, nur mit angeschlossener Drahttastatur (wenn es im System benutzt wird). Erst dann mit dem anschließen der Detektoren fortsetzen – Vorsicht auf die Kurzschlüsse der Versorgung.

## **4.1 Anschließen des Akkumulators**

In der Vermittlungsanlage kann man den Reserve Gel Akkumulator 12V benutzen, bis in eine Kapazität 18Ah. Die Anforderung der Norm EN 50131- 1 auf das Reserve System beim Ausfall des Netzes ist 12 Stunden. Der Ruhe Verbrauch der einzelnen Elemente des Systems ist durchgeführt in Tab. 1.

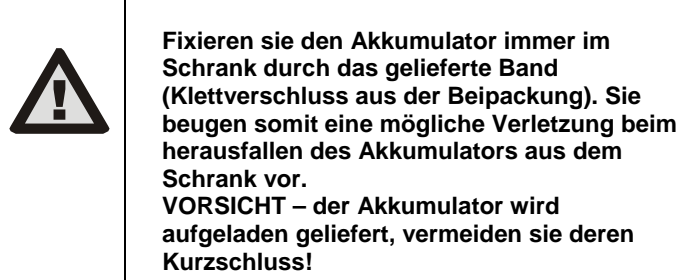

Die Lebensdauer des Akkumulators ist maximal 5 Jahre, dann ist deren Austausch für einen neuen nötig. Wir empfehlen den Belastungstest des Akkumulators im Rahmen der Serviceprüfung des Systems durchzuführen. Die Vermittlungsanlage des Akkumulators lädt sich automatisch auf und überwacht deren Zustand. Beim Betrieb vom Akkumulator wird die Stufe seines Ausladens beobachtet und vor dem vollen Ausladen wird der technische Alarm ausgelöst und danach trennt sich der Akkumulator. Nach dem Einschalten des Netzes schließt er sich automatisch an und lädt sich auf.

Halten sie beim Anschließen die Polarität ein (roter Leiter +, schwarzer -). Für den Anschluss des Akkumulators mit geschraubten Ausführungen benutzen sie die gelieferte Reduktion an dem Stecker fast-on.

*Hinweis:* 

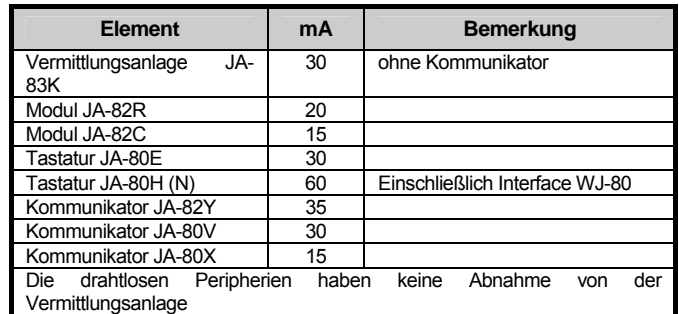

Tab. 1 Stromverbrauch der einzelnen Komponenten

## **4.2 Anschließen der Netzversorgung**

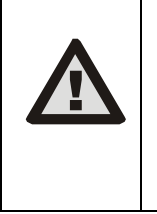

**Die Netzzufuhr darf nur eine Person mit entsprechender elektrotechnischer Qualifikation anschließen. Die Quelle der Vermittlungsanlage hat eine zweifache Sicherheitstrennung der Kreise.** 

**Der Schutzleiter wird nicht angeschlossen.** 

Für die Zufuhr benutzen sie ein festes zweiadriges Kabel mit zweifacher Isolierung und einem Durchschnitt von 0,75 bis 1,5 mm<sup>2</sup>. Schließen sie es an den selbständigen Schutzschalter an (max. 10 A), welcher ebenfalls die Funktion des Ausschalters erfüllt. Für das Zweipolen trennen der Netzzufuhr ist es notwendig auch die Sicherung der Quelle herauszunehmen.

In der Vermittlungsanlage schließen sie das Kabel in die Versorgungsklemmenplatte an. Die Quelle ist ausgestattet durch eine Sicherung T 1,6 A / 250 V). Fixieren sie das Kabel fest mittels des vorbereiteten Riemens und zweier Schrauben aus der Beipackung, überzeugen sie sich aber erst, dass der Leiter gut in den Klemmen hält.

#### **4.3 Erstes Einschalten der Vermittlungsanlage**

- 1. Kontrollieren sie das anschließen der Kabel und wenn ein GSM Kommunikator installiert ist legen sie in ihn die SIM Karte (mit ausgeschaltetem PIN).
- 2. Kontrollieren sie den Anschluss des Reserve Akkumulators 3. Schalten sie die Netzversorgung an – es fängt die grüne LED an zu blinken an der Platte der Vermittlungsanlage.
- 4. Wenn die Drahttastatur angeschlossen ist, zeigt sich "Service" an
- 5. Die Vermittlungsanlage kann man auch einstellen durch das Programm OLink über das gelieferte Interface. (für die Indikation des Systemzustandes kann man im OLink die virtuelle Tastatur einschalten).
- 6. Wenn sie keine Drahttastatur weder OLink haben, lehren sie die drahtlose Tastatur folgend:
- a) Bereiten sie sich die offene Tastatur und ihre Batterie vor,
- b) Kontrollieren sie, ob die grüne Meldeleuchte in der Vermittlungsanlage blinkt,<br>c) auf 1s
- verbinden sie den Brückenstecker RESET in der Vermittlungsanlage und dann trennen sie ihn wieder(das Lehren wird eingeschaltet),
- d) geben sie die **Batterie in die Tastatur** (in Nähe der Vermittlungsanlage)
- die Tastatur piept, und lernt die erste freie Adresse und zeigt anschließend "Anlernen"\* an) und bietet die weitere frei Adresse zum Anmelden an.
- f) Durch das Drücken von **# wird das Anmelden beendet** und es zeigt sich "Errichtermodus," \* an)
- g) Probieren sie, ob die Tastatur funktioniert von der Stelle, wo sie die installieren möchten und dann installieren sie den hinteren Teil des Kunststoffs.
- *\*) die Tastatur ist von der Produktion aus umgeschaltet in den englischen Text – man kann es in tschechischen Text umwandeln - sieh deren Manual.*

#### *Hinweis:*

Wenn sich an der angeschlossenen Drahttastatur nicht anzeigt "Service" oder bei der drahtlosen Tastatur nicht das Lehren verläuft, ist die Vermittlungsanlage nicht in der Grund Produktionseinstellung oder in der Einstellung laut Norm – führen sie ihr Reset sieh 3.8.durch

## **5 Drahtlose Peripherien OASiS**

Die Vermittlungsanlage hat **50 Adressen** (01 bis 50), auf welche man bis 50 drahtlose Peripherien zuordnen kann (Detektoren, Tastaturen, Bediener (Schlüsselanhänger), Sirenen usw.). Die Peripherie kann man auf die Adresse zuordnen entweder durchs lehren oder die Eingabe ihrer Produktionsnummer im Modus Service (sieh 6.42).

Installationsmanual Alarmzentrale JA-83K and the state of the state of the state of the state of the state of the state of the state of the state of the state of the state of the state of the state of the state of the stat Die drahtlosen Peripherien können sie erst mal auf die bestimmten Stellen montieren und danach in die Vermittlungsanlage lehren oder man kann andersrum vorgehen. Wenn sie Zweifel haben, ob die Peripherie gut

kommuniziert, fixieren sie die auf die ausgewählte Stelle provisorisch (z. B. selbstklebende Folie) und nach der Kontrolle der Kommunikation montieren sie. Bei der Installation der einzelnen Peripherien richten sie sich laut ihrer Manuale.

#### **5.1 Lehren der drahtlosen Peripherien in die Vermittlungsanlage**

- 1. Die Vermittlungsanlage **muss im Modus Service sein** (wenn es so nicht ist, geben sie im entsicherten Zustand den ∗0 Service Code – aus der Produktion 8080 ein),
- 2. **Drücken sie die Taste 1, schalten sie das Lehren ein** und es bietet sich die erste freie Adresse an
- 3. Durch die Tasten ▲ und ▼ kann man die Adressen rückführen (wenn die Adresse besetzt ist, leuchtet die Meldeleuchte A),
- 4. **Die Peripherie wird** auf die ausgewählte Adresse **gelehrt durch die Einschaltung der Batterie** (Versorgung),
- 5. Lehren auf die Adresse wird **bestätigt durch das leuchten der Meldeleuchte A** und folgend wird die nächste freie Adresse angeboten,
- 6. Durch das fortlaufende einschalten der Batterie lehren sie die geforderte Peripherie, **das Lehren wird beendet durch die Taste #.**

#### **Bemerkungen:**

- Durch das Lehren der drahtlosen Peripherie auf die Adresse des Drahteinganges **reihen sie die entsprechende Klemme aus** der Funktion (durch das Löschen der drahtlosen Peripherie wird die Klemme erneut eingeschaltet).
- **Der Schlüsselanhänger RC-8x** wird in die Vermittlungsanlage gelehrt durch das drücken und halten des Paares der Tasten gleichzeitig:  $\bigcirc$  +  $\bigcirc$ oder + O. Das bedeutet., dass man den Schlüsselanhänger mit 4 *Tasten in die Vermittlungsanlage als zwei 2 verschiedene Paare zuordnen kann und denen dann verschiedene Eigenschaften zuordnen kann – sieh 6.40 ,*
- auf jede Adresse kann man eine Peripherie lehren,
- wenn die Adresse besetzt ist (leuchtet die Meldeleuchte A), man kann auf sie keine andere neue Peripherie lehren,
- wenn die Peripherie schon früher auf eine andere Adresse gelernt wurde, siedelt sie mit dem neuen lehren um,
- wenn sich die Peripherie in die Vermittlungsanlage nicht lehrt, hat sie mit der Vermittlungsanlage keine gute Verbindung (die Peripherie muss beim Lehren wenigstens 2 m von der Vermittlungsanlage entfernt sein und die Vermittlungsanlage soll eine Antenne angeschlossen haben),
- wenn sie das Lehren der Peripherie wiederholen, trennen sie die Batterie (Versorgung) und warten ca. 10s vor dem neuen einschalten (oder drücken und lösen sie den Sabotagekontakt in der Peripherie),
- **die untergeordnete Vermittlungsanlage** wird in die übergeordnete gelernt durch die Eingabe 299 auf der Tastatur der untergeordneten Vermittlungsanlage, welche im Modus Service ist (sieh 6.9),
- wenn die **Funktion des Garagentores genutzt wird**, ist es notwendig die Garagen Detektoren auf die Adressen von 01 bis 05 oder von 46 bis 50 (sieh 6.22) zu lehren

#### **5.2 Kontrolle der Funktion der drahtlosen Peripherien**

- 1. Die Vermittlungsanlage muss eine angeschlossene Antenne haben und muss im Modus Service sein (wenn es so nicht ist, geben sie im entsicherten Zustand ∗0 Service Code – aus der Produktion 8080 ein),
- 2. Aktivieren sie die Peripherie, welche sie testen wollen (wenn es sich um einen Detektor handelt, schließen sie erst deren Abdeckung und warten bis er bereit ist),
- 3. Die Tastatur (soll offene Klappe haben) piept und zeigt die Beschreibung des Signals aus der Peripherie an,
- 4. Durch die fortlaufende Aktivierung kann man kontrollieren, ob die gelehrten Peripherien funktionieren. Die drahtlose Tastatur kann man bei der Kontrolle bei sich tragen.

#### **Bemerkung:**

- Die Bewegungsdetektoren JA-80P und JA-85P kann man kontrollieren max. 15 Minuten von dem Schließen der Abdeckung. Dann fängt der Detektor an die häufigen Bewegungen zu ignorieren (sieh Manual des Detektors)
- Ähnlich kann man die Peripherie im Modus Wartung Sieh 7.4 kontrollieren.

#### **5.3 Messen der Signalqualität**

- 1. Die Vermittlungsanlage **muss eine Antenne angeschlossen haben und muss im Modus Service sein** (wenn es so nicht ist, geben sie im entsicherten Zustand ∗0 Service Code – aus der Produktion 8080 ein),
- 2. Auf der Tastatur **geben sie 298 ein**, es zeigt sich die Adresse der niedrigsten zugeordneten Peripherie an
- 3. **aktiviert diese Peripherie**, die Tastatur (soll geöffnete Klappe haben) zeigt die Signalqualität an im Umfang 1/4 bis 4/4,
- 4. Durch die Tasten **der Pfeile kann man weitere** gelehrte Peripherien aussuchen und deren Signal messen,
- 5. Messen des Signals wird durch die **Taste # beendet.**

#### **Bemerkungen:**

- Den drahtlosen Bewegungsdetektor kann man testen nur in einer beschränkten Zeit vom Schließen der Abdeckung. Der Detektor arbeitet dann im Sparmodus (sieh Manual). Das Testen kann man verlängern durch das öffnen und schließen der Abdeckung,
- Das Messen des Signals der Interieur Sirene JA-80L wird aktiviert durch das Drücken der Tasten, das Signal der äußeren Sirenen JA-80A und der drahtlosen Tastatur kann man testen durch die Aktivierung des Einganges IN oder Aktivierung Sabotagesensor,
- Die montierte Peripherie soll eine Signalstärke wenigstens 2/4 haben. Wenn das Signal schwacher ist, verlegen sie die Peripherie, eventuell stellen sie die höhere Empfindlichkeit der Vermittlungsanlage (sieh 6.36) ein oder schließen sie zur Vermittlungsanlage eine externe Antenne an
- Das Messen gibt die Signalqualität übertragen aus der Peripherie in die Vermittlungsanlage an.
- Die drahtlose Tastatur kann man innerhalb des Testens der Peripherie mit sich tragen, deren Sabotagekontakt kann man durch das blockieren der Verbindung des Brückensteckers (in der Nähe des Sabotagesensors – vergessen sie nicht vor dem beenden des Service zu trennen) – Achtung, die Tastatur hat gewöhnlich eine kürzere Kommunikationsreichweite mit der Vermittlungsanlage als die Detektoren. Deswegen ist es nicht geeignet sie zu entfernten Detektoren zu tragen, weil sie nicht fähig sein wird deren Aktivierung anzuzeigen.
- Die bequemste Möglichkeit die Signalqualität zu messen ist es den Computer und SW OLink zu benutzen.

#### **5.4 Löschen der gelehrten Peripherie**

- 1. Die Vermittlungsanlage **muss im Modus Service sein** (wenn es so nicht ist, geben sie im entsicherten Zustand ∗0 Service Code – aus der Produktion 8080 ein),
- 2. Durch die Taste **1 schalten sie das Lehren ein** a durch die Pfeiltasten **suchen sie die Adresse der** Peripherie aus, welche sie löschen möchten,
- 3. **halten sie die Taste 2 gedrückt** so lange, bis sich ein piepen meldet und die Meldeleuchte A ausgeht,
- 4. für das Löschen der geforderten Peripherie drücken sie **#.**

#### **Bemerkungen:**

- Wenn sie alle Peripherie löschen möchten, drücken und halten sie im Lehrmodus die Taste 4,
- wenn sie laut angegebener Art die drahtlose Tastatur löschen, hört sie auf mit der Vermittlungsanlage zu kommunizieren – für weitere Funktionen müssen sie die erneut lehren (sieh 4.3).

#### **5.5 Lehren der Vermittlungsanlage in die Module UC und AC**

Wenn sie die Signale der programmierbaren Ausgänge PGX und PGY auf die Ausgangsmodule UC-82 oder AC-82 übertragen möchten, müssen sie die Vermittlungsanlage in diese Module lehren:

- 1. Die Vermittlungsanlage **muss im Modus Service** sein (wenn es so nicht ist, geben sie im entsicherten Zustand ∗0 Service Code – aus der Produktion 8080 ein),
- 2. im Modul UC oder AC **schalten sie den Lehrmodus ein** für das Lehren der Vermittlungsanlage (sieh Manual des Moduls),
- 3. auf der Tastatur der Vermittlungsanlage **299 eingeben** im Annahme Modul blinken die Meldeleuchten.

#### **Bemerkungen:**

- für das Lehren des Moduls platzieren sie es entweder in der Nähe der Vermittlungsanlage, oder tragen sie die drahtlose Tastatur des Systems zum Modul,
- die Vermittlungsanlage kann man in eine beliebige Menge von UC und AC Moduls lehren (jeden PG Ausgang kann man in einer beliebigen Anzahl von Stellen im Haus hinausführen)
- die Ausgänge PG werden in das Relais UC und AC Moduls einzeln gelehrt (in das Relais X Ausgang PGX, in das Relais Y Ausgang PGY). Das

bedeutet, dass man laut Wunsch in den Modul nur einen Ausgang der Vermittlungsanlage oder beide Ausgänge lehren kann,

• in jedes Relais des Moduls UC oder AC lehren sie nur eine Vermittlungsanlage (das Vermittlungsanlage Steuerungssignal der PG Ausgänge wiederholt sich regelmäßig jede 9 Minuten).

#### **6 Programmierung der Vermittlungsanlage**

Die bequemste Art wie man das System einstellt, ist es den Computer mit dem Programm OLink zu benutzen. Das Einstellen kann man aber auch durch die Tastatur mittels Sequenz durchführen. Die Beschreibung der einzelnen Sequenzen ist weiter angegeben, die Zusammenfassung ist in einer übersichtlichen Tabelle am Ende dieses Manuals (Tab. 9).

- Die Vermittlungsanlage **muss im Modus Service sein** (wenn es so nicht ist, geben sie im entsicherten Zustand ∗0 Service Code – aus der Produktion 8080 ein),
- Das Einstellen wird durch das eingeben der Sequenz durchgeführt, sieh folgende Beschreibung (die ausgeschriebene Eingabe kann man durch die Taste # löschen).
- **Der Service wird** durch die Taste **# beendet**.

#### **6.1 Einstellen der Zeit der Abgang Verspätung**

Die Abgang Verspätung wird abgemessen bei der Sicherung des Systems. Es ermöglicht beim Abgang die Detektoren zu aktivieren mit eingestellter verspäteter oder folgend verspäteten Reaktion, ohne das es zum Alarm führt. Es wird durch die Eingabe eingestellt:

#### **20x**

- wo **x** die Nummer 1 bis 9 ist und die Zeit der Verspätung in Zehner Sekunden bestimmt (1 = 10s, 2 =  $20s$ ,....)
- Wenn im System wenigstens 1 **Detektor des Garagentores benutzt ist,** dann wird x multipliziert 30s (1 = 30s, 2 = 60s,...)

*Beispiel: das Einstellen der Zeit der Abgang Verspätung auf 20 s = 202 (mit installiertem Garagendetektor bedeutet dieses Einstellen 60s)* 

*Produktionseinstellung: x = 3* 

### **6.2 Einstellen der Zeit der Ankunft Verspätung**

Die Ankunft Verspätung wird abgemessen nach der Aktivierung des Detektors mit verspäteter Reaktion (wenn das System gesichert ist). Die Zeit der Ankunft Verspätung ist zum entsichern des Systems durch den Benutzer bestimmt. Es wird durch die Eingabe eingestellt:

> **2 1 x** wo **x** die Nummer 1 bis 9 ist und die Zeit der Verspätung in Vervielfachungen von 5 Sekunden bestimmt (1 = 5s,  $2 = 10s$ .....

Wenn die Ankunft Verspätung aktiviert ist durch den **Detektor der Garagentore** (sieh 6.22), dann wird x multipliziert 30s (1 = 30s, 2 = 60s,...) – das bedeutet die Ankunft Verspätung ist 6x länger, als wenn der allgemeine verspätete Detektor aktiviert ist.

*Beispiel: Einstellen der Zeit der Ankunft Verspätung auf 20 s = 214 (bei der Aktivierung durch den Garage Detektor hat dieses Einstellen Bedeutung 120s)* 

#### *Produktionseinstellung: x = 4*

#### **6.3 Einstellen der Alarmzeit**

Die Zeit des Alarms wird abgemessen von seiner Auslösung. Nach dem ablaufen der Zeit des Alarms wird die Signalisierung des Alarms beendet und das System bleibt im gleichen Zustand wie vor dem Alarm. Den Alarm kann man beenden durch einen gültigen Zutritts Code oder Karte. Es wird durch die Eingabe:

- **2 2 x** wo **x** die Nummer 0 bis 9 ist und die Zeit des Alarms bestimmt:
	- $0 = 10s$ ,  $1 = 1min$ ,  $2 = 2min$  bis  $8 = 8$  min,  $9 = 15min$

**Bemerkung:** das System unterscheidet 5 Grundtypen der Alarme: Einbruch, Sabotage, Brand, Panik und technischer Alarm.

*Beispiel: Einstellen der Länge des Alarms 5min = 225* 

*Produktionseinstellung: 4 Minuten* 

#### **6.4 Einstellen der Funktion der Austritte PGX und PGY**

Den programmierbaren Ausgängen der Vermittlungsanlage PGX und PGY wird die Funktion durch Sequenzen eingestellt:

**2 3 x** für PGX

**2 4 x** für PGY wo **x** die Funktion des Ausganges ist (deren Aktivierung):

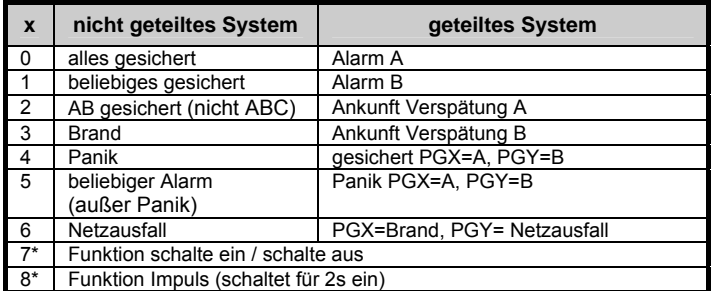

#### tab. 2 Einstellen der Funktion der Ausgänge PG

**\* Funktion schalte ein / schalte aus oder Impuls** kann man durch die Tastatur des Systems mittels der Befehle ∗8, ∗9 und Tasten (sieh 6.26) oder durch den Code (sieh 6.41) bedienen. Die Ausgänge PG können auch in den angegebenen Modus auf die Signale des Schlüsselanhängers oder Detektors reagieren (sieh 6.40).

#### *Bemerkungen:*

- *Den Zustand der Ausgänge PGX und PGY gewährt die Vermittlungsanlage nicht nur an die Klemmenplatte, aber auch drahtlos den Ausgangs Modulen UC und AC,*
- *Die Kupplung der Ausgänge PGX und PGY kann man auf der Tastatur mittels der Taste? anzeigen, die Namen der Ausgänge kann man editieren –sieh 6.47*

*Beispiel für die nicht geteilte Vermittlungsanlage: Einstellen PGX für Funktion schalte ein/schalte aus = 237, PGY für Funktion Panik = 244* 

*Produktionseinstellung: PGX= schalte ein/schalte aus, PGY= beliebiges gesichert* 

#### **6.5 Veränderung der Tel. Nummern im Modus Wartung**

Wenn die Vermittlungsanlage durch einen Kommunikator JA-82Y, 80V oder 80X ausgestattet ist, kann man durch diese Sequenz eine Änderung der Telefonnummern erlauben (auf welche die Reporte dem Benutzer übergeben werden) auch im Modus Wartung. Das Einstellen der Nummern wird in gleichen Sequenzen (sieh Manual des Kommunikators) wie im Modus Service durchgeführt

- **2 5 1** Veränderungen erlaubt
- **2 5 0** Veränderungen verboten

*Produktionseinstellung: Veränderungen verboten.* 

#### **6.6 Überwachung der Funkstörung der Vermittlungsanlage**

Die Vermittlungsanlage ist fähig die Störung der Kommunikationszone zu überwachen. Wenn diese Funktion eingeschaltet ist, und die Störung länger als 30s ist wird eine Störung gemeldet, wenn das System gesichert ist, wird Alarm gemeldet.

- **2 6 1** Überwachung eingeschaltet
- **2 6 0** Überwachung ausgeschaltet

#### *Produktionseinstellung: ausgeschaltet.*

*Bemerkung: bei einigen Installationen kann das System dauerhaft oder zufällig gestört sein (nahe Radarstation, TV Sender, u ä.). In diesen Fällen ist die Vermittlungsanlage gewöhnlich funktionsfähig (die Übertragungen im System sind sehr Widerstandsfähig), die Überwachung der Störung kann man dann aber nicht benutzen.* 

#### **6.7 Kontrolle der Verbindung mit den Peripherien**

Die Vermittlungsanlage ist fähig regelmäßig die Verbindung mit den zugeordneten drahtlosen Peripherien zu kontrollieren. Wenn sie ein wiederholtes Ausfallen der Verbindung feststellt, meldet sie eine Störung. Die Kontrolle wird durch die Eingabe eingestellt:

- **2 7 1** Kontrolle der Verbindung eingeschaltet
- **2 7 0** Kontrolle der Verbindung ausgeschaltet

#### *Bemerkungen:*

- *im System OASiS werden die Elemente der Verbindung jede 9 Minuten kontrolliert,*
- *wenn die Kontrollverbindung mit dem Detektor innerhalb einer Zeit von 2 Stunden nicht besteht, wird deren Verlust gemeldet,*
- *bei Detektoren, welche man für die Überwachung von Autos benutzt (JA-85P, JA-85B) ist es möglich die Kontrolle der Verbindung durch den Umschalter im Detektor auszuschalten. Somit ist es ermöglicht, dass die Vermittlungsanlage die Verbindung mit den anderen Detektoren kontrolliert und nicht den Verlust des Detektors im Auto meldet, wenn sie wegfahren,*
- *bei einigen Installationen kann es bei häufigen Störungen zu gelegentlichen Ausfällen der Kontrollverbindung kommen. Trotzdem ist das System gewöhnlich funktionsfähig (die Übertragungen von wichtigen Informationen werden mehrmals wiederholt). In solch einem Fall wird die Einstellung einer regelmäßigen Kontrolle der Verbindung nicht empfohlen.*

*Produktionseinstellung: Kontrolle der Verbindung ausgeschaltet.* 

#### **6.8 Erlauben des RESET der Vermittlungsanlage**

Beim erlaubten RESET kann man die Vermittlungsanlage auf die ursprüngliche Einstellung aus Produktion mittels des Brückensteckers RESET (sieh 3.8) zurückstellen.

- **2 8 1** RESET erlaubt
- **2 8 0** RESET verboten

*Bemerkung: Vorsicht, wenn sie den Reset verbieten und folgend den Service Code vergessen, wird es nicht möglich die Vermittlungsanlage anders als im Servicezentrum des Produzenten zu entblocken!* 

*Produktionseinstellung: RESET erlaubt.* 

#### **6.9 Bedienung der untergeordneten Vermittlungsanlage**

Wenn zur Vermittlungsanlage eine andere Vermittlungsanlage OASiS zugeordnet ist als untergeordnetes System, übergibt es in das übergeordnete System Informationen über den Alarm, Sabotage und Störungen. Das übergeordnete System reagiert auf die jeweilige Reaktion und als Ursprung des Ereignisses gibt es die Adresse des untergeordneten Systems an.

Nach der Zuordnung der untergeordneten Vermittlungsanlage in die übergeordnete sind diese zwei Vermittlungsanlage aus der Sicht der Bedienung unabhängig. Das bedeutet, dass jede Vermittlungsanlage ihre Bedienung hat (Tastatur, Schlüsselanhänger...) und beide Systeme sich selbständig sichern. Wenn es zum Alarm oder Störung am untergeordneten System kommt, zeigt diese Situation auch die übergeordnete Vermittlungsanlage an. In dieser Regelung ist es nicht möglich von der übergeordneten Vermittlungsanlage das untergeordnete System zu bedienen.

Wenn es gefordert wird, dass **die übergeordnete Vermittlungsanlage (sichert / entsichert) das untergeordnete System bedient**, ist es möglich die übergeordnete Vermittlungsanlage JA-80 OASiS in die untergeordnete Vermittlungsanlage als Bedienungselement zu lehren. **Vorgang:** 

- 1. Ordnen sie das untergeordnete System in die übergeordnete Vermittlungsanlage auf die gewählte Adresse (Eingabe 299 im Service sieh 5.1) zu,
- 2. die übergeordnete Vermittlungsanlage schalten sie in den Modus Service,
- 3. an der untergeordneten Vermittlungsanlage öffnen sie den Lehrmodus durch das Drücken der Taste 1 im Modus Service und wählen sie eine Adresse,
- 4. an der übergeordneten Vermittlungsanlage **geben sie 290 ein** somit lehrt sich diese Vermittlungsanlage als Bediener auf der gewählten Adresse in der untergeordneten Vermittlungsanlage,
- 5. beide Vermittlungsanlage schalten sie in den normalen Betriebsmodus um und prüfen sie, dass durch die Sicherung (Komplet) der übergeordneten Vermittlungsanlage ebenfalls auch die untergeordnete Vermittlungsanlage gesichert wird und durch das entsichern der übergeordneten Vermittlungsanlage auch das System der untergeordneten entsichert wird (das untergeordnete System wird bedient mit einer Verspätung ca. 2 s).

#### *Bemerkungen zur Bedienung der untergeordneten Vermittlungsanlage:*

- *das untergeordnete System ist es möglich auch weiterhin selbständig zu bedienen (Schlüsselanhänger, Tastatur) – zum Beispiel kann man es sichern beim entsichern des übergeordneten Systems. Wenn es folgend zur Veränderung des Zustandes des übergeordneten Systems kommt, schaltet sich das untergeordnete System in den gleichen Zustand wie die übergeordnete Vermittlungsanlage.*
- *das Storno der Bedienung der untergeordneten Vermittlungsanlage durch die übergeordnete führen sie so durch, dass sie in der untergeordneten Vermittlungsanlage im Lehrmodus die Adresse löschen, auf welcher die übergeordnete Vermittlungsanlage (durch das Halten der Taste 2) zugeordnet war.*
- *Der Zustand des untergeordneten Systems wird nicht kontrolliert und angezeigt im übergeordneten System.*

#### **6.10 Reset des Master Codes**

Wenn der Benutzer den Master Code vergisst (oder die Master Karte verliert), ist durch das Rücksetzen durch die Sequenz **291** die Rückkehr des Master Codes auf die Kombination 1234 möglich.

**Bemerkung:** Das Reset des Master Codes ändert nicht die anderen Code und Karten. Das Reset schreibt sich in den Ereignisspeicher ein und wird gemeldet auf dem Pult des Zentralschutzes.

## **6.11 Lehren der Vermittlungsanlage in die UC oder AC Module**

Durch die Eingabe der Sequenz **299** schickt die Vermittlungsanlage das Signal für das Lehren in die Annahme Module UC-82 oder AC-82 (sieh 5.5). Es wird auch zum Anlernen der untergeordneten Vermittlungsanlage in die übergeordnete Vermittlungsanlage benutzt (sieh 6.9).

## **6.12 Bedienung ohne Code**

Die Bedienung des Systems der Tasten der schnellen Sicherung (A, B, ABC oder Eingabe des Befehles "\* Nummer") kann man durch die Eingabe des gültigen Benutzer Codes oder Karte bedienen. Wenn die Bedienung ohne Code erlaubt ist, wird die entsprechende Funktion gewählt nur durch das Drücken der angegebenen Tasten. Wenn sie die Bedienung ohne Code verbieten, wird die Wahl der angegebenen Funktionen bedingt durch die folgende Eingabe des Codes (Karte):

| <b>Funktion / Sequenz</b> | 301 | 300                 |
|---------------------------|-----|---------------------|
| komplette Sicherung       | ABC | Code/Karte          |
| Sicherung A               |     | A Code/Karte        |
| Sicherung AB (B)          |     | <b>B</b> Code/Karte |
| Speicherlesen             | *4  | *4 Code/Karte       |

tab. 3 Einstellen der Bedienung mit Code / ohne Code

- Die Taste ABC kann bei der Fernbedienung vom Telefon ersetzt werden durch die Eingabe ∗1, Taste A Eingabe ∗2 und Taste B Eingabe ∗3 ,
- Die Anleitung für die Bedienung der Ausgänge PG (∗8, ∗9 und Tasten ▲ *und* ▼ ) wird durch dieses Einstellen nicht beeinflusst. Man kann sie aber durch die selbständige Sequenz sieh 6.26 blockieren.

*Produktionseinstellung: Bedienung ohne Code ist erlaubt* 

## **6.13 Indikation der aktiven Peripherie**

Mittels der Taste **?** kann man kontrollieren, welche Detektoren dauerhaft aktiv sind (offene Türen oder Fenster). Durch folgende Sequenz ist es möglich noch auf der Tastatur den Texthinweis auf die dauerhaft aktiven Peripherien einzuschalten.

- **3 1 1** Indikation eingeschaltet
- **3 1 0** Indikation ausgeschaltet

*Produktionseinstellung: Indikation eingeschaltet* 

## **6.14 Bestätigung des Alarms**

Für die Senkung des Risikos des falschen Alarms ist es möglich im System folgende Sequenz einzuschalten, die Logik der Bestätigung des Alarms (Standard BSI DD243):

- **3 2 1** Bestätigung eingeschaltet
- **3 2 0** Bestätigung ausgeschaltet

## **Logik der Bestätigung des Alarms:**

- Wenn es innerhalb der Überwachung zur Aktivierung des Detektors kommt (mit sofortiger, verspäteter oder folgend verspäteter Reaktion), so wird der Alarm nicht ausgelöst, aber in der Vermittlungsanlage wird ein sog. nicht bestätigter Alarm gemeldet,
- wenn innerhalb von 40 Minuten vom Entstehen des nicht bestätigten Alarms ein anderer Detektor aktiviert wird, wird der Alarm ausgelöst. Wenn kein anderer Detektor in der angegebenen Zeit aktiviert ist, beendet die Vermittlungsanlage das Warten auf die Bestätigung,
- die Bestätigung des Alarms muss ein anderer Detektor bestätigen als der, welcher als erstes aktiviert wurde. Wenn es um einen Bewegungsdetektor geht, sollen sich nicht die Blickfelder kreuzen (es ist notwendig deren Platzierung zu sichern),
- der unbestätigte Alarm der Vermittlungsanlage wird in den Ereignisspeicher vermerkt und kann ihn im PZS melden oder in Form von SMS dem Benutzer.
- Soll der erste aktivierte Detektor die verspätete Reaktion eingestellt haben, fängt sich die sog. unbestätigte Ankunft Verspätung abzumessen. Signalisiert gleich wie die gewöhnliche Ankunft Verspätung, aber wenn ihn nicht ein anderer Detektor bestätigt, kommt es nicht zu deren Ende der Alarm Auslösung. Durch den Überlauf des Zeitgebers wird es in solch einem Fall als nicht bestätigter Alarm eingeschrieben. Wenn innerhalb der

nicht bestätigten Ankunft Verspätung ein anderer verspäteter oder folgend verspäteter Detektor aktiviert, so verändert sich die Ankunft Verspätung auf eine bestätigte und sein möglicher Überlauf löst den Alarm aus,

- wenn innerhalb von 40 Minuten vom Entstehen des nicht bestätigten Alarms oder von dem Überlauf der nicht bestätigten Ankunft Verspätung der Detektor mit eingestellter verspäteten Reaktion aktiviert wird, fängt das abmessen der bestätigten Ankunft Verspätung an und sein möglicher Überlauf löst den Alarm aus,
- wenn die nicht bestätigte Ankunft Verspätung durch den Detektor mit sofortiger Reaktion bestätigt wird, aktiviert sich sofort der interne Alarm IW und im Fall des Überlaufes des Zeitgebers aktiviert sich auch der externe EW,
- die Aktivierung des ersten Detektor kann jeglichen anderen Detektor des Einbruches im System bestätigen, seine Sektion ist gesichert (das bedeutet auch der Detektor aus einer anderen gesicherten Sektion),
- die Bestätigung des Alarms gilt nur für die Detektoren des Einbruches mit den Reaktionen: verspätete, sofortige und folgend verspätete. Es bezieht sich nicht auf die anderen Reaktion Typ: Brand, Panik, 24h, Sabotage und technischer Alarm (deren Meldung ist sofortig).

**Bemerkung:** für die einfachere Erfassung der Funktion Bestätigung des Alarms kann man sagen, dass die erste Aktivierung des Detektors des Einbruches nur das Warten auf die Bestätigung (nicht bestätigter Alarm) einleitet. Innerhalb der Wartungszeit, welche 40 Minuten ist, benimmt sich das System genauso, wie wenn die Bestätigung des Alarms gar nicht eingeschaltet wäre.

**Hinweis:** wenn die Logik Bestätigung des Alarms eingeschaltet ist, ist es notwendig im Objekt mehrere Detektoren so zu installieren, damit bei der Bewegung des Täters nur im bestimmten Teilen des Hauses die Bedingung der Aktivierung wenigstens in zwei selbständigen Detektoren erfüllt ist. *Produktionseinstellung: Bestätigung ausgeschaltet* 

## **6.15 Akustische Signalisierung der Abgang Verspätung**

Die Abgang Verspätung kann durch das piepen der Tastatur signalisiert werden und die innere drahtlosen Sirenen (die letzten 5s werden beschleunigt angezeigt). Die Funktion wird durch die Eingabe gewählt:

- **3 3 1** Signalisierung eingeschaltet
- **3 3 0** Signalisierung ausgeschaltet

*Produktionseinstellung: Signalisierung eingeschaltet.* 

## **6.16 Signalisierung der Abgang Verspätung bei der Teilsicherung**

Die Abgang Verspätung hervorgerufen durch die teilweise Sicherung des Systems (z. B. Taste A oder B) kann signalisiert werden durch das piepen der Tastatur und inneren drahtlosen Sirenen (die letzten 5s werden beschleunigt angezeigt). Es hängt von dem Einstellen der Parameter 331 ab. Die Funktion wird durch die Eingabe gewählt:

- **3 4 1** Signalisierung **eingeschaltet**
- **3 4 0** Signalisierung **ausgeschaltet**

*Produktionseinstellung: Signalisierung ausgeschaltet.* 

## **6.17 Akustische Signalisierung der Ankunft Verspätung**

Die Ankunft Verspätung kann signalisiert werden durch das piepen der Tastatur und die inneren drahtlosen Sirenen. Die Funktion wird durch die Eingabe eingestellt:

**3 5 1** Signalisierung **eingeschaltet** 

**3 5 0** Signalisierung **ausgeschaltet**

*Produktionseinstellung: Signalisierung eingeschaltet* 

## **6.18 Piepen der Sirene bei der Sicherung**

Die Sirene angeschlossen an die Ausgangsklemme IW in der Vermittlungsanlage kann akustisch die Bedienung bestätigen: sichern (1 piepen), entsichern (2 piepen), entsichern nach dem Alarm (3 piepen) und Mangel beim sichern (4 piepen). Die Funktion wird durch die Eingabe eingestellt:

**3 6 1** Bestätigung durch die Sirene eingeschaltet

**3 6 0** Bestätigung durch die Sirene ausgeschaltet

**Bemerkung:** in der drahtlose Sirene JA-80L kann man eine ähnliche Bestätigung der Sicherung und Entsicherung selbständig einschalten (sieh Manual Sirenen).

*Produktionseinstellung: laute Bestätigung ausgeschaltet.* 

#### **6.19 Heulen der Sirene beim lautem Alarm immer**

Durch dieses Einstellen kann man wählen, ob die Sirene (IW und EW) bei jedem lauten Alarm heulen wird, oder ob sie nur heulen wird wenn im Haus niemand ist:

- **3 7 1** heult immer beim lauten Alarm
- **3 7 0** heult nicht, wenn das System entsichert ist oder nur teilweise gesichert ist

*Produktionseinstellung: die Sirene heult immer beim lauten Alarm.* 

## *6.20* **Einschalten der drahtlosen Sirene**

Durch dieses Einstellen kann man die drahtlose Sirene(n) einschalten oder ausschalten

- **3 8 1** drahtlose Sirene eingeschaltet
- **3 8 0** drahtlose Sirene ausgeschaltet

**Bemerkung:** gilt für interne und auch externe drahtlose Sirenen. *Produktionseinstellung: drahtlose Sirene eingeschaltet* 

## **6.21 Bestätigung des Bypass bei der Sicherung**

Durch dieses Einstellen kann man das Benehmen des Systems bei der Sicherung beeinflussen wenn:

- dauerhaft aktive Detektoren sind (geöffnetes Fenster, Tür...)
- Sabotage einiger Elemente
- Störung der Versorgung
- Verlust der Kommunikation mit drahtloser Peripherie (mehr als 20 Minuten)
- aktivierter Not Melder

Bei der Sicherung des Systems wird auf die oben angegebenen Tatsachen hingewiesen und der Benutzer muss bestätigen durch das Drücken der Taste ∗ (innerhalb von 6s, sonst ist das System entsichert). Mit dem Einstellen 390 wird keine Bestätigung durch das Drücken der Taste ∗ gefordert.

- **3 9 1 die** Bestätigung des Bypass durch das Drücken der Taste ∗ **wird gefordert**
- **3 9 0** Autobypass wird durchgeführt ohne Bestätigung

#### *Bemerkungen zur Sicherung mit aktivem Detektor, angezeigten Sabotagezustandes oder angezeigter Störung:*

- *Details über die aktiven Detektoren, Sabotagezustände oder angezeigten Störungen kann man sich im entsicherten System anfordern durch das Drücken der Taste?,*
- *wenn das System gesichert wird durch den drahtlosen Schlüsselanhänger, wird immer die Sicherung des Systems mit Autobypass durchgeführt (ohne Bestätigung),*
- *der automatische Bypass Detektor wird gestört (der Detektor fängt an zu überwachen) wenn es zu seiner Ruhigstellung kommt (z.B. Tür schließen), Beseitigung des Sabotage- und Störungszustandes*
- • *wenn die Bestätigung des Autobypass eingeschaltet ist, muss man bei dem Verlassen des Service mit aktiver Peripherie die Taste # wiederholt drücken*
- *Für das Erfüllen der Anforderungen der Norm EN-50131-1 muss 391 eingestellt sein.*

*Produktionseinstellung: Autobypass ohne Bestätigung* 

## **6.22 Funktion "Garagentor"**

Es ermöglicht bis 5 Detektoren einzustellen (auf den Adressen 01 bis 05 oder 46 bis 50) in den Modus, welcher den Abgang aus dem Haus über die Garage erleichtert:

**65x** wo  $\mathbf{x}$ : 0 = keiner,

1 = Detektoren auf den Adressen 01 bis 05, 2 = Detektoren auf den Adressen 46 bis 50

#### **Funktion des Detektors des Garagentores:**

- Wenn im System wenigstens ein Detektor des "Garagentores" benutzt ist, so ändert sich der Schritt des Einstellens der Abgang Verspätungslänge auf 30s. Wenn die Ankunft Verspätung durch den Garage Detektor aktiviert wird, dann wird das Einstellen der Ankunft Verspätung multipliziert mal 30s,
- Dem Detektor mit eingestellter Funktion des Garagentores muss die Reaktion Natur bleiben, anders benimmt es sich laut des Einstellens (z. B. Instant),
- Auf die Adressen, welche sie durch diese Sequenz einstellen als Detektoren der Garagentore, sollen nur Zustand Detektoren (drahtlose / Drahtdetektoren der Öffnung) oder drahtlose Tastaturen sein, auf dessen Alarmeingang ein Zustand Detektor ist angeschlossen,
- im Bereich der Garage sollte kein Detektor mit sofortiger Reaktion montiert werden (benutzen sie die Reaktion folgend verspätet).

#### **Sicherung des Systems mit dem Detektor des Garage Tores**

- nach der Eingabe der Anforderung auf die Sicherung fängt das Abmessen der eingestellten Abgang Verspätung (im Umfang 30 bis 270s) an,
- wenn sie innerhalb der Abgang Verspätung den Garage Detektor aktivieren (sie das Tor öffnen), wird die Abgang Verspätung so lange dauern, wie lange das Tor offen bleibt,
- nach dem Schließen des Garage Tores werden noch 5s angemessen (angezeigt durch beschleunigtes piepen) und wenn sich in dieser Zeit das Tor nicht wieder geöffnet wird, dann beendet sich die Abgang Verspätung (alle verspäteten Detektoren fangen an zu überwachen),
- die Länge der Abgang Verspätung ist also dadurch beeinflusst, in wie langer Zeit das Garagentor geschlossen wird. Im Winter kann man so genügend Zeit für das Schnee Wegschaffen erlangen, im Sommer andersrum kann die Abgang Verspätung sehr kurz sein (es hängt nur daran, in wie langer Zeit die Garage geschlossen wird),
- wenn es innerhalb des Abganges nicht zum Öffnen des Garage Tores kommt, wird die eingestellte Abgang Verspätung abgemessen und die Überwachung schaltet sich ein,
- wenn innerhalb der Abgang Verspätung das Garagentor dauerhaft offen bleibt, wird auch die Abgang Verspätung dauerhaft angezeigt und die verspäteten Detektoren werden nicht überwachen,
- wenn mehrere Garagen Detektoren benutzt werden, verlängert sich die Abgang Verspätung wenn wenigstens einer der Detektor aktiv ist (beendet im Augenblick, wenn alle Garage Detektoren beruhigt sind).

#### **Entsicherung des Systems mit dem Detektor des Garage Tores**

- durch das Öffnen des Garage Tores im gesicherten System fängt die Ankunft Verspätung an (im Umfang 30 bis 270s) abzumessen,
- wenn beim Eintritt in das Objekt nur der normal verspätete Detektor aktiviert wird, misst sich nur die normale "kurze" Ankunft Verspätung im Umfang 5 bis 45s ab,
- wenn sie den Garage Detektor aktivieren, fängt er an die lange Ankunft Verspätung abzumessen und wenn sie innerhalb dieser Zeit den normalen verspäteten Detektor aktivieren, kürzt sich die restliche lange Ankunft Verspätung auf eine Zeit eingestellt für den normal verspäteten Detektor.

**Bemerkung:** als Garage Detektoren kann man nur Detektoren benutzen, welche den Zustand der Türen melden (geöffnet und geschlossen) z.B. JA-81M und JA-82M oder Alarm Eingang der drahtlosen Tastatur. Es ist nicht geeignet für Detektoren mit eingestellter Pulsreaktion (z.B. JA-80P oder Eingang JA-80E oder 80P).

*Produktionseinstellung: im System ist kein Detektor des Garage Tores* 

#### **6.23 Teilweise Überwachung und Teilung des Systems**

Die Vermittlungsanlage ermöglicht das Objekt als eine Gesamtheit zu überwachen, oder der Benutzer kann fortlaufend die verschiedenen Teile des Hauses feststellen, bzw. können zwei verschiedene Benutzer 2 unabhängige Sektionen sichern. Die mögliche Art der Überwachung wird durch die Eingabe eingestellt:

**6 6 x** wo **x** 

- 0 = nicht geteiltes System (als Gesamtheit)
- 1 = teilweise Überwachung (es ist möglich die Sektion A zu überwachen, Sektion AB a Sektion ABC)
	- geteiltes System (es ist möglich unabhängig die Sektion A, Sektion B und wenn beide diese Sektion überwacht wird, dann wird auch die gemeinsame Sektion C überwacht)

#### *Bemerkungen:*

- *Im nicht geteilten System werden alle Detektoren des Einbruches gleichzeitig gesichert. Das Einstellen der Peripherie und Codes in die Sektion es hat keinen in diesem Modus keinen Sinn.*
- *Der Modus der teilweisen Überwachung passt vor allem in Wohnhäuser, wo es geeignet ist in verschiedenen Zeiten verschiede Umfänge zu überwachen. Die Peripherie kann man in 3 Sektion zuordnen: A, B und C. Mittels der Tastatur A auf der Tastatur kann man die Überwachung der Sektion A einschalten (z. B. Nachmittag die Überwachung der Garage), Taste B gleichzeitig die Überwachung Sektion A und B eingestellt (z. B. die Nachüberwachung – überwacht die Garage und Erdgeschoss des Hauses). Durch die Taste ABC kann man alle Sektion überwachen (das ganze Haus) beim Abgang. Durch die Eingabe des gültigen Bedienung Codes (Karte) wird immer das ganze Haus entsichert oder gesichert (Zuordnung des Codes in die Sektion hat in diesem Modus keinem Sinn). Zur teilweisen Sicherung werden die Tasten A und B auf der Tastatur benutzt. Bei*  der Bedienung durch den Schlüsselanhänger Tasten **G** und **d** das *komplette ganze System wird gesichert und entsichert und Tasten*  und Q können teilweise gesichert werden A und AB (für die teilweise *Sicherung muss dieses Paar der Tasten zugeordnet in der Sektion A oder B (sieh 6.40) werden.*
- *Das Geteilte System ist für Situationen bestimmt, wo im Haus zwei verschiedene Familien wohnen oder 2 verschiedene Firmen siedeln (A und B). Das System benimmt sich eigentlich wie 2 unabhängige Systeme. Die Peripherie kann man in 3 Sektion zuordnen: A, B und C. Die Sektion C ist gemeinsam und überwacht, nur wenn A und auch B gleichzeitig überwachen (es wird für gemeinsame Gänge, Türen usw. benutzt). Den Bedienungscode und Schlüsselanhänger kann man in 3 Sektionen zuordnen. Die Codes und Schlüsselanhänger zugeordnet zur Sektion A ermöglichen den Zutritt nur in die Sektion A, die Codes und Schlüsselanhänger zugeordnet in die Sektion B ermöglichen den Zutritt nur in die Sektion B. Die Codes und Schlüsselanhänger zugeordnet zu der Sektion C ermöglichen den Zutritt in das ganze Haus, bedienen alle Sektionen (ähnlich wie der Master Code).*
- *Teilweises (geteiltes) einschalten der Überwachung wird nur für die Überwachung der Detektoren des Einbruches mit eingestellter Reaktion verspäteter, sofortiger und oder folgend verspäteter benutzt. Die Detektoren mit der Reaktion Brand, Sabotage, Panik und 24h überwachen ohne Rücksicht auf die Sicherung oder Entsicherung der Sektion.*

*Produktionseinstellung: nicht geteiltes System* 

### **6.24 Automatische Veränderung Winter / Sommer Zeit**

Durch das Einstellen kann man die automatische Veränderung der Zeit der inneren Uhr der Vermittlungsanlage einstellen:

**6 8 0 1** automatische Veränderung eingeschaltet

**6 8 0 0** automatische Veränderung ausgeschaltet

**Bemerkung:** wenn die automatische Veränderung eingeschaltet ist, verschiebt sich die innere Uhr der Vermittlungsanlage um 1 Stunde nach vorne um Mitternacht vom 31.3. auf den 1.4. und um 1 Stunde zurück um Mitternacht vom 31.10. auf den 1.11.

*Produktionseinstellung: automatische Veränderung ausgeschaltet* 

#### **6.25 Pulsreaktion der Sabotagekontakte**

Durch das Einstellen kann man einschalten, dass die Aktivierung jegliches Sabotagekontaktes im System zwar die Sabotagereaktion hervorruft. Das System aber nicht anzeigen wird, wenn der Sabotagekontakt dauerhaft aktiv ist:

**6 8 1 1** Pulsreaktion der Sabotagekontakte

**6 8 1 0** Zustandsreaktion der Sabotagekontakte

**Bemerkung:** die Pulsreaktion der Sabotagekontakte ist geeignet zum Beispiel, wenn sie für den Service eine nicht anmontierte Tastatur benutzen. Vorsicht, bei eingeschalteter Pulsreaktion wird auf das Pult des Zentralschutzes nicht die Beruhigung der Sabotagekontakte übertragen

*Produktionseinstellung: Zustandsreaktion* 

#### **6.26 Bedienung PG Ausgangstasten** ∗**8 und** ∗**9**

Das Einstellen ermöglicht die Bedienung der Ausgänge PGX und PGY durch die Tastatur einzuschalten - Eingabe ∗8 und ∗9 (oder Tasten ▲ und ▼):

- **6 8 2 1** Bedienung erlaubt
- **6 8 2 0** Bedienung verboten

**Bemerkungen:** 

- *Die Ausgänge PG kann man durch die Tastatur nur bedienen wenn sie die Funktion schalte ein / schalte aus oder Impuls eingestellt haben.*
- *Außer der Bedienung mittels der Sequenzen* ∗*8 und* ∗*9 kann man die Bedienung der PG Ausgänge der Tastatur mittels der Codes (Karten) oder mittels des Schlüsselanhängers und Detektoren einstellen – sieh 6.40 und 6.41.*
- *Wenn die Bedienung der Ausgänge PG nur durch gültigen Code (Karte) gefordert wird, verbieten sie die Bedienung mittels* ∗*8 und* ∗*9 und stellen sie die Bedienung durch den Code ein sieh 6.41. Produktionseinstellung: Bedienung erlaubt*

#### **6.27 Dauerhafte Indikation des Systemzustandes auf der Tastatur**

Durch das Einstellen wird ermöglicht die dauerhafte Indikation des Systemzustandes auf der Tastatur einzuschalten:

**6 8 3 1** dauerhafte Indikation

**6 8 3 0** Indikation max. 3 Minuten von der letzten Manipulierung **Bemerkungen:** 

- *Die gültige EN Legislative fordern den Systemzustand zu verstecken innerhalb von 3 Minuten von der Beendung der Arbeit mit der Tastatur*
- Installationsmanual Alarmzentrale JA-83K 11 11 11 12.12 12.12 • *Die drahtlose Tastatur kann den Zustand dauerhaft nur dann anzeigen, wenn sie durch einen externen Adapter versorgt wird. Bei*

*der Versorgung aus der Batterie schaltete sich die Tastatur immer nach 20s der Untätigkeit aus (im Service nach 15min. der Untätigkeit)* 

*Produktionseinstellung: Indikation max. 3 Minuten* 

#### **6.28 Sabotagealarm immer**

Laut gültiger EN Legislative löst das System bei der Sabotage im nicht gesicherten Zustand keinen lauten Alarm aus. Wenn sie aber den lauten Alarm in dieser Situation wünschen, kann man ihn bewilligen durch folgende Sequenz:

**6 8 4 1** Alarm bei der Sabotage im entsichertem Zustand

**6 8 4 0** leise Indikation der Sabotage im entsichertem Zustand **Bemerkungen:** 

- *Auch bei der leisen Indikation der Sabotage schreibt das System dieses Ereignis in den Speicher und wenn er mit einem Kommunikator ausgestattet ist, berichtet es auf den Pult des Zentralschutzes, bzw. auch dem Benutzer.*
- *Wenn 370 eingestellt ist, wird der Alarm leiser, wenn er entsichert ist oder nur teilweise gesichert ist.*

*Produktionseinstellung: leise Indikation der Sabotage* 

#### **6.29 Vermerken des Einschaltens PG in den Ereignisspeicher**

Das Einstellen ermöglicht das Vermerken des Einschaltens der Ausgänge PGX und PGY in den Ereignisspeicher ein- oder auszuschalten:

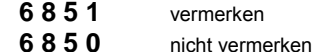

*Produktionseinstellung: vermerken erlaubt* 

#### **6.30 Funktion Engineer Reset**

Diese Funktion setzt den Anschluss des Systems an den PZS voraus. Es beruht auf den Anforderungen der Norm DD-243:2004, wo es nach dem Alarm zum Blockieren der Vermittlungsanlage kommt. Die Vermittlungsanlage kann man dann entblocken nur durch den Code des PZS über den Kommunikator. Bis zur Eingabe dieses Codes ist das System vollkommen blockiert – man kann es nicht bedienen und auch nicht einstellen und das im Modus Wartung, als auch im Modus Service. Diese Funktion wird nur in einigen Ländern gefordert. Die Funktion wird durch das Einstellen erlaubt:

**6 8 6 1** Funktion ist eingeschaltet

**6 8 6 0** Funktion ist ausgeschaltet

**Bemerkungen:** 

- *Die Funktion wird in Kombination mit dem Einstellen des Parameters 321 benutzt (bestätigter Alarm).*
- *Bedingung der Funktion ist das Einstellen des Codes PZS sieh Manual des Kommunikators.*
- *Auf dem Display der Tastatur ist die Aufschrift System blockiert und das System wartet auf die Eingabe des Codes PZS (sieh Manual des Kommunikators).*

*Die Funktion wird unterstützt nur beim installierten Kommunikator JA-82Y von der Version sw. XA61008 oder JA-80V von der Version sw. XA64005.* 

*Produktionseinstellung: Funktion ist ausgeschaltet* 

#### **6.31 Funktion Hilferufen (Sozialalarm)**

Wenn die Funktion eingeschaltet ist, werden im entsichertem Zustand des Systems die Signale vom Detektor beobachtet mit der Reaktion: verspätete, folgend verspätete und sofortige. Wenn keine Aktivierung des Detektors entdeckt wird (keine Bewegung im Objekt) innerhalb von 16 Stunden wird der Not Alarm von der Vermittlungsanlage ausgelöst. Die Funktion wird durch das Einstellen erlaubt:

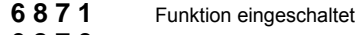

**6 8 7 0** Funktion ausgeschaltet

**Bemerkung**: Die Funktion kann man auch als Hinweis auf die vergessene Sicherung des Systems nutzen. *Produktionseinstellung: Funktion ist ausgeschaltet* 

#### **6.32 Indikation des Jahresservice**

Durch dieses Einstellen kann man den Hinweis des Bedarfes des regelmäßigen Jahresservice Kontrolle einschalten:

- **6 9 0 0** Indikation des Jahresservice ausgeschaltet
- **6 9 0 1** Indikation des Jahresservice eingeschaltet

#### *Bemerkungen*

• *Die Anforderung des Service zeigt im System des Text an "Service Kontrolle" auf der Tastatur ähnlich, wie wenn eine Störung angezeigt* 

*wird. Durch einen geeigneten Kommunikator kann man die Anforderung des Service in Form von SMS mitteilen (dem Benutzer als auch dem Service Techniker) und oder per Report dem PZS,* 

- *Die Indikation der Anforderung des Service wird im System entfernt bis zu der Öffnung und Schließung des Modus Service,*
- *Wenn sie den Modus Service mit eingeschalteter Indikation des Jahresservice beenden, dann zeigt sich die Anforderung des Service das nächste Jahr am ersten Tag des Monates an, in welchen die Anforderung eingestellt wurde (wenn sie die Anforderung auf den 15. Oktober 2007 einschalten, die Indikation zeigt sich am 1. Oktober 2008)*
- *Wenn sie die Anforderung des Service an einem anderen Datum verkündigen möchten (früher), schalten sie den angeforderten Tag und Monat der inneren Uhr der Vermittlungsanlage vor dem beenden des Service ein (Sequenz 4hhmmDDMMRR). Folgend richten sie dann die Uhr zurück auf die gleiche Sequenz im Modus Wartung (sieh 6.45, einschalten und ausschalten im Modus Wartung es wird nicht das Datum der zukünftigen Anforderung des Service verändert).*

*Produktionseinstellung: Indikation ausgeschaltet* 

#### **6.33 Notierung nur der 1. Alarmursache**

Durch diese Sequenz kann man das Auslösen des neuen Alarms innerhalb des schon verlaufenden Alarms verbieten. Das ist geeignet vor allem beim berichten des Alarms in Form von SMS in Installationen, wo schon Draht Detektoren der Bewegung angeschlossen sind – es wird somit dessen Abschicken in enormer Menge an Nachrichten bei fehlerhaften Bedienung verhindert:

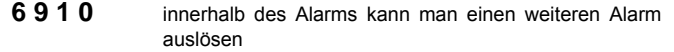

**6 9 1 1** innerhalb des Alarms kann man keinen weiteren Alarm auslösen

#### **Bemerkungen:**

- *PANIK Alarm wird immer ohne jegliche Anzahl Beschränkung ausgelöst,*
- *Das System begrenzt immer die Anzahl der anderen Alarme einer Peripherie innerhalb des gleichen Zustandes der Vermittlungsanlage auf 3 nach einander gehenden. Danach kommt es zum Bypass dieser Peripherie bis zum weiteren Ereignis im System verursacht durch eine Peripherie oder Benutzer.*

*Produktionseinstellung: man kann einen weiteren Alarm auslösen* 

#### **6.34 Bedienung des Systems durch den Service Code**

Durch den Service Code kann man nicht normal das System bedienen. Wenn **der Benutzer es im System erlaubt**, kann man durch diese Sequenz das sichern und entsichern einschalten, durch den System Service Code, ähnlich wie der Master Code:

**6 9 2 0** kann man nicht bedienen durch den Service Code

**6 9 2 1** kann man bedienen durch den Service Code

*Produktionseinstellung:* kann man nicht bedienen durch den Service Code

#### **6.35 Lauter Not Alarm**

Wenn es gefordert wird den Not Alarm durch eine Sirene anzuzeigen (IW und auch EW), kann man diese Funktion einstellen:

**6 9 3 0** leiser Not Alarm

**6 9 3 1** lauter Not Alarm

*Bemerkung: wenn eingestellt 370 wird der Alarm leiser, wenn er entsichert oder nur teilweise gesichert ist Produktionseinstellung: leiser Not Alarm* 

#### **6.36 Erhöhung der Empfindlichkeit des Empfängers der Vermittlungsanlage**

Wenn das Einstellen der extremen Empfindlichkeit des Empfängers für Erhöhung der Reichweitete mit entfernten Detektoren gefordert ist, ist das möglich durch das Einstellen:

**6 9 4 0** optimale Empfindlichkeit des Empfängers

**6 9 4 1** erhöhte Empfindlichkeit des Empfängers

*Bemerkung: die erhöhte Empfindlichkeit des Empfängers soll man nicht bei Installationen benutzen, wo Störungen vorkommen. Durch die Erhöhung der Empfindlichkeit senkt sich der Abstand zwischen dem Signal und Geräusch.*

*Produktionseinstellung: optimale Empfindlichkeit des Empfängers* 

#### **6.37 Verifizierung der Karte durch den Code**

Durch dieses Einstellen kann man die Sicherheit der Bedienung des Systems erhöhen:

**6 9 5 0** Verifizierung der Karte durch den Code ausgeschaltet

**6 9 5 1** Verifizierung der Karte durch den Code eingeschaltet *Bemerkungen* 

- *Wenn auf der Position des Zutritt Codes (01 bis 50) gleichzeitig Code und auch Zutritts Karte eingestellt sind, dann kann beim Einstellen 6950 der Benutzer den Code oder Karte (unabhängig) benutzen. Mit dem Einstellen 6951 muss für die Sicherung und Entsicherung immer die Karte und zu ihr gehöriger Code benutzt werden(in beliebiger Reihenfolge: Karte – Code oder Code – Karte). Wenn auf der Position nur Code und oder nur Karte ist, dann ist auch bei dem Einstellen 6951 nicht für diesen Code (Karte) die Bestätigung gefordert.*
- *Wenn die Bedienung durch den Service Code erlaubt ist, gibt man nur den Service Code ein.*

*Produktionseinstellung: Verifizierung der Karte durch den Code ausgeschaltet* 

#### **6.38 Lauter Alarm 24h**

Alarm 24h, welchen man ununterbrochen auslösen kann und er kann leiser oder lauter sein (es wird die Sirene IW als auch EW eingeschaltet):

**6 9 6 0** leiser Alarm 24h

**6 9 6 1** lauter Alarm 24h

*Bemerkung: wenn 370 eingestellt ist wird der Alarm leiser, wenn er entsichert oder nur teilweise gesichert ist Produktionseinstellung: lauter Alarm 24h* 

**6.39 Den Eintritt in den Service erlaubt der Benutzer**

Den Eingang in den Service kann man bedingen durch die Eingabe des Benutzer Codes (oder Master Codes) nach dem Code Service. Das Öffnen des Service wir dann durch die Eingabe ∗0 "Service Code" "Benutzer Code" durchgeführt.

- **6 9 7 0** Eingabe des Benutzer Codes wird nicht gefordert
- **6 9 7 1** Eingabe des Benutzer Codes wird gefordert

*Produktionseinstellung:* Eingabe des Benutzer Codes wird *nicht gefordert* 

#### **6.40 Einstellen der Eigenschaften der Peripherie**

Folgende Sequenz ermöglicht die Einstellung, Reaktion auf die Aktivierung der Peripherie:

**61 nn r s** 

wo: **nn** die Adresse der Peripherie 01 bis 50 (01 bis 10...30 kann entweder der Draht Eingang der Vermittlungsanlage, oder drahtlose Peripherie sein, wenn es auf die Adresse gelehrt ist) **r** ist Reaktion 0 bis 9 sieh tab. 4

**s** ist Sektion  $1 = A$ ,  $2 = B$ ,  $3 = C$  (wird nur bei der

teilweisem Überwachung oder im geteiltem System sieh 6.23 benutzt)

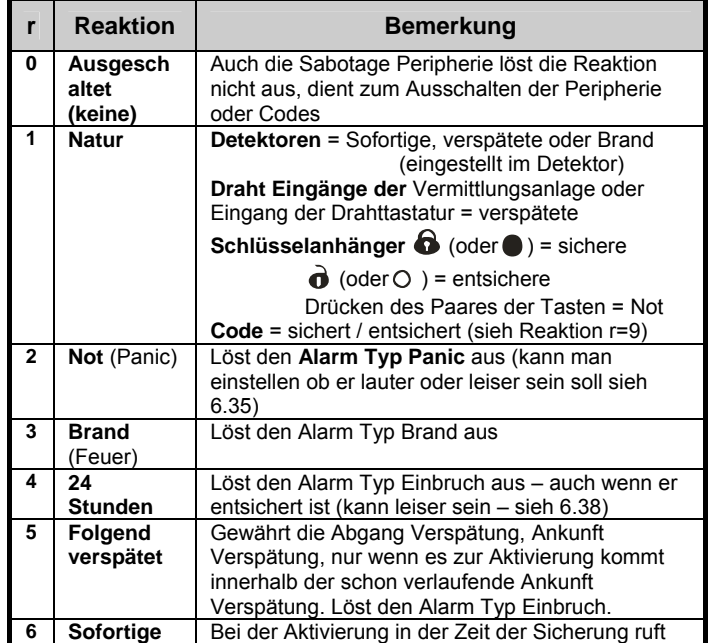

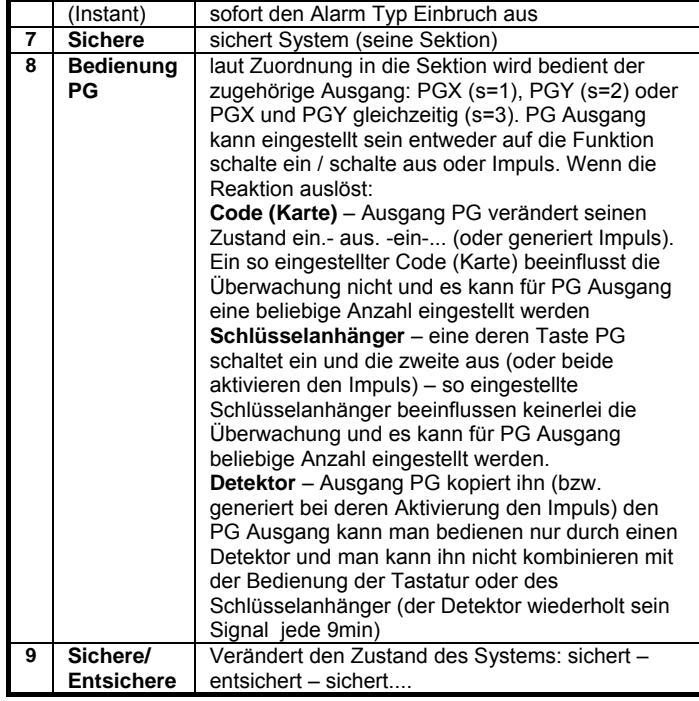

tab. 4 Reaktion auf die Aktivierung der Peripherie oder nach der Eingabe des Codes

#### **Erklärung zur Einstellung der Reaktion:**

- Wenn der Detektor zu einer anderen Reaktion als 1 (Natur) zugeordnet ist, dann hat das Einstellen der Reaktion durch den Umschalter im Detektor keinen Sinn.
- Der Schlüsselanhänger ist immer an die Adresse zugeordnet durch ein Tastenpaar. Mit der Reaktion Natur werden beide Tasten angewandt (sieh Tabelle), wenn eine andere Reaktion eingestellt ist hat sie nur die obere Taste des Paares oder Doppeldruck. Die unteren Tasten haben keine Funktion (können zum Beispiel für die Bedienung der Empfänger UC/AC benutzt werden.
- Bei der Bedienung PG schaltet die obere Taste ein, die untere schaltet den Ausgang PG aus.

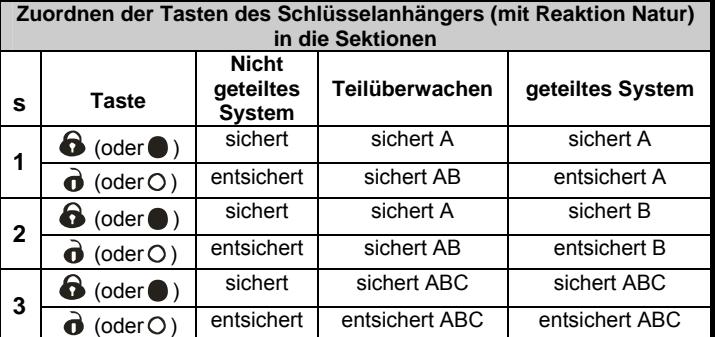

tab. 5 Einfluss der Zuordnung der Tasten in die Sektion

**Erklärungen zur Zuordnung in die Sektion:**

• **Detektoren bei teilweiser Überwachung** kann man zuordnen in die Sektion: A (s=1), B (s=2) a C (s=3). Das System kann man so sichert, dass es überwacht:

**A** (Taste A auf der Tastatur – z. B. nachmittags Garage Überwachung),

**AB** (Taste B auf der Tastatur – z.B. Nacht Garage Überwachung und Erdgeschoss),

**ABC** (Taste ABC auf der Tastatur – komplette Überwachung beim Abgang).

- **Detektoren im geteilten System** kann man in die Sektion zuordnen: A (s=1), B (s=2) a C (s=3). Die Sektion A und B kann man unabhängig sichern, die Sektion C ist gemeinsam und überwacht nur, wenn die Sektion A und B beide gesichert sind.
- Teilweise und getrennte Überwachung wird benutzt nur für Detektoren des Einbruchs (mit Reaktion verspäteter, sofortiger oder folgend verspäteter). Die Detektoren mit Reaktion Brand, Sabotage, Not und 24hod. überwachen ununterbrochen ohne Hinsicht auf die Sicherung oder Entsicherung der Sektion.

• Für die Reaktion Bedienung PG Ausgänge bestimmt das Einstellen der Sektion, welcher Ausgang bedient wird: s=1 PGX, s=2 PGY, s=3 PGX und PGY.

*Produktionseinstellung: alle Peripherien 01 bis 50 haben Reaktion Natur (r=1) und sind in die Sektion C(s=3) zugeordnet.* 

### **6.41 Einstellen der Eigenschaften des Codes/ Karten**

Folgende Sequenzen ermöglicht einstellen, wie die Vermittlungsanlage reagieren wird auf die Eingabe des gültigen Benutzer Codes (Karte):

**62 nn r s** wo: **nn** die Nummer der Position Codes (Karte) 01 bis 50 ist **r** die Reaktion 0 bis 9 – sieh tab. 4 ist **s** die Sektion 1 = A, 2 = B, 3 = C ist (wird nur im geteiltem System angewandt – außer Reaktion Bedienung PG sieh 6.26) **Bemerkungen zur Zuordnung der Codes (Karten) in die Sektion:** 

- **im Modus der teilweisen Überwachung** hat die Zuordnung der Codes (Karten) in die Sektion keinen Sinn (außer der Bedienung PG) Code immer ganz entsichert wenn egal was gesichert ist und komplett sichert wenn alles entsichert ist. Die teilweise Überwachung wird eingeschaltet durch die Tasten A und B auf der Tastatur (diese Tasten können aber durch die Eingabe des gültigen Codes bedingt sein – sieh 6.12),
- **im geteilten System** Code zugeordnet in die Sektion:

**A** bedient Sektion A

**B** bedient Sektion B

**C** bedient gleichzeitig alle Sektionen A, B und C

• wenn se die teilweise Überwachung nicht benutzt wird oder das System nicht geteilt ist, keine Parameter hat **s** keinen Sinn (in solch einem Fall geben sie 3 ein)

#### **Bemerkungen k Einstellen Reaktion Codes (Karte):**

- Wenn auf den Codes (Karte) die Reaktion 1 (Natur) eingestellt ist, dann ist die Funktion sichere-entsichere-sichere.... (gleich wie die Reaktion r=9).
- Wenn auf den Codes (Karte) die Alarm Reaktion eingestellt ist, dann hat die Eingabe der Codes (Karte) gleiche Wirkung wie die Aktivierung des Detektors.
- Code / Karte eingestellt auf NextDelay ermöglicht das System immer zu sichern, aber das System zu entsichern kann man nur nach dem Alarm. Die Funktion ist bestimmt für Angestellte von Sicherheitsagenturen.

*Produktionseinstellung: alle Codes (Karte) 01 bis 50 haben die Reaktion Natur (sichere/entsichere) und sind zugeordnet in die Sektion C* 

#### **6.42 Zuordnung der Peripherie durch die Produktionsnummer**

Durch folgende Sequenz kann man in das System die Peripherie zuordnen durch die Eingabe ihrer Produktionsnummern:

**60 nn xx..x** wo: **nn** ist die Adresse der Peripherie 01 bis 50

 **xx...x** ist die Produktionsnummer der Peripherie (letzte 8 Ziffern des Strichcodes)

#### **Bemerkungen:**

- wenn die Adresse nn besetzt, ursprüngliche Inhalt wird löscht und es wird eine neue Peripherie zugeordnet
- wenn die Peripherie mit Nummer xx...x schon einer anderen Adresse zugeordnet ist, dann siedelt sie nach der Eingabe der Sequenz auf die Adresse nn um
- wenn nn = 01 bis 10 ... 30, ordnet sich die Peripherie an Stelle des Draht Einganges der Vermittlungsanlage (und seine Klemme schaltet sich aus)
- wenn xx-00000000, Peripherie auf der Position xx wird gelöscht

#### **6.43 Automatische Sicherung / Entsicherung**

Dient zum Einstellen der Zeiten, wann sich die eingestellte Tätigkeit automatisch durchführt. Man kann man bis zu 10 automatischen Aktionen einstellen (Sicherung / Entsicherung). Die eingestellte Aktion wird jeden Tag in der Woche durchgeführt:

**64 n a hh mm wo:** n Rangnummer der Aktion 0 bis 9  **a** Typ der Tätigkeit: 0 bis 6 sieh Tabelle  **hh** Uhr; **mm** Minuten

**Das Löschen der** automatischen Aktion **n** wird durchgeführt durch die Eingabe: **64 n 0** 

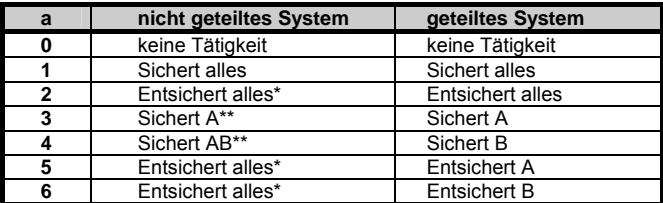

tab. 6 Einstellen Funktion Zeitgeber

*\* gleiche Aktion im nicht geteiltem System* 

*\*\* nur, wenn die teilweise Überwachung eingestellt ist (sieh 6.23)* **Bemerkungen**:

- Automatische Aktion kann man auch v Modus Wartung einstellen.
- man kann nicht den gleichen Zeit Augenblick für zwei Aktionen benutzen. Benutzen sie Zeit t +1 Minuten für das zweite Ereignis.

*Produktionseinstellung: alle automatischen Aktionen sind ausgeschaltet* 

#### **6.44 Veränderung des Service Codes**

Der Service Code dient zum Übergang in den Modus Service. Der Code wird durch die Eingabe eingestellt:

**5 NK NK** wo: **NK** = der neue Code (4 Ziffern), den neuen Code muss man 2x eingeben

**Beispiel -** Code 1276 stellen sie durch die Eingabe ein: 5 1276 1276 **Produktionseinstellung:** 8080

#### **6.45 Übergang in den Modus Wartung**

Eingabe **2 9 2** übergeht die Vermittlungsanlage aus dem Modus Service in den Modus Wartung. Im Modus Wartung kann man den Bypass der Peripherie und die Uhr und den Kalender (sieh 7.4) einstellen.

#### **6.46 Einstellen der Uhr und des Kalenders**

Die Vermittlungsanlage beinhaltet eine Uhr der realen Zeit und schreibt sich die Ereignisse in den Speicher ein einschl. der Zeitangabe. Bei der Installation ist es notwendig die Uhr einzustellen durch die Eingabe:

#### **4 hh mm DD MM RR** wo:

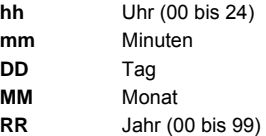

**Bemerkung**: die Uhr kann man auch im Modus Wartung einstellen.

*Beispiel: Einstellen 17:15 Uhr. Tag 30.Juni 2012 wird: 4 17 15 30 06 12*

Nach dem Einschalten der Versorgung wird die Uhr auf den Wert 00 00 01 01 00 eingestellt.

### **6.47 Editieren des Textes in der Tastatur**

Folgender Vorgang ermöglicht die Bezeichnungen der Peripherie und weitere Texte angezeigt auf der Tastatur einzustellen:

- Durch das halten der Taste? (im Service) wird die Regelung der Texte eingeschaltet und der erste Buchstabe der Bezeichnung der Peripherie fängt an zu blinken auf der Adresse 01
- Tasten:

 $\triangle$  und  $\nabla$  ermöglicht die Texte auszusuchen (sieh Tabelle)

- **1** und **7** Wahl der Zeichen (A,B,C,D.......8,9,0)
- **4** und **5** Verschieben des Zeigers (links rechts)
- **2** löschen des Zeichens
- Beenden der Bearbeitung (speichern des Textes)

Übersicht der Texte, welche man in der Tastatur durch diese Art bearbeiten kann ist in der folgenden Tabelle angegeben.

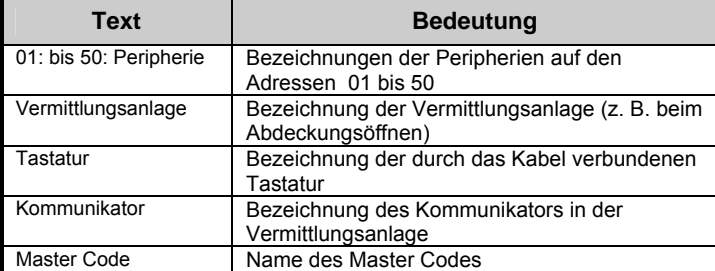

Tab. 7 Tabelle der Texte des Systems

#### **Bemerkungen:**

- Durch die angegebene Art kann man nur große Buchstaben ohne Diakritik schreiben,
- Die Länge des Textes ist beschränkt auf die Länge des Displays,
- Der Text speichert sich nur in die Tastatur, auf welcher sie die Bearbeitung durchführen (verschiedene Tastaturen können verschiedene Texte auf gleichen Positionen anzeigen),
- Die Texte speichern sich in den Speicher ohne Abnahme werden nicht gelöscht durch das abschließen der Versorgung,
- Das bequemste Einstellen der Texte ist möglich durch das benutzen des Computers und SW OLink (das bearbeiten der Texte ist möglich im Fenster des Textvergleiches (F11)).
- **Die Systemtexte in der Tastatur des Typs: Service**, Lehren u. ä. kann man bearbeiten im SW OLink im Menü Vermittlungsanlage – Texte – Textvergleich (F11).
- beim Speichern der Texte aus dem OLink in das System werden die Texte in alle Tastaturen gespeichert, welche angeschlossen sind an die Sammelplatte des Systems (für das Speichern der Texte wird empfohlen an die Sammelplatte auch die drahtlose Tastatur JA-80F anzuschließen),
- die Texte kann man in die Tastatur speichern direkt durch das Programm **OLink**

*Produktionseinstellung: auf den Adressen 01 bis 50 ist der Text Peripherie eingestellt, weiter dann Texte: Vermittlungsanlage, Tastatur, Kommunikator, Master Code, 01 bis 50 Code, Service Code, Code PZS, PGX, PGY und OASiS JA-80* 

#### **6.48 Empfohlenes Einstellen der Parameter**

Der Produzent empfiehlt das Einstellen folgender Parameter für das volle Erfüllen der legislativen Anforderungen (CLC/TS 50131-7, resp. EN 50131-3) so:

Überwachung der Funkstörung der Vermittlungsanlage (sieh 6.6) Kontrolle der Verbindung mit den Peripherien (sieh 6.7) Bedienung des Systems immer mit Eingabe des Codes (sieh 6.12) Bestätigung Autobypass (sieh 6.21) Sabotage Alarm immer (sieh 6.28) System kann man nicht bedienen durch den Service Code (sieh 6.34) Tastatur nach 3 Minuten Licht ausschalten (sieh 6.27) Verifizierung der Karte durch den Code eingeschaltet (sieh 6.37) Eingang in den Service Modus erlaubt dem Benutzer (sieh 6.39)

## **7 Bedienung des Systems**

Das System OASiS kann lokal bedient werden mittels der Tastatur und Schlüsselanhänger oder ferngesteuert (wenn ein geeigneter Kommunikator ist) per Handy oder Internet.

#### **7.1 Tastatur System**

Zur Bedienung und Programmierung des Systems kann man die Interieur Tastatur JA-80F (drahtlose) oder JA-80E benutzen (wird durch ein Kabel angeschlossen). Beide Tastaturen benehmen sich ähnlich. Man kann auch die externe Tastatur JA-80H über Interface WJ-80 anschließen, Benehmen – sieh Manual WJ-80.

#### **7.1.1 Meldeleuchten:**

**ABC Überwachung der Sektion** - bei kompletter Überwachung leuchtet A B C

> **blinkt = Alarm,** gleichzeitig Display umgeleitet z. B.: **Alarm**

#### **03: Küche**

**leuchtet = Störung –** Details kann man durch die Taste ?" lesen

**Versorgung** = leuchtet, bedeutet **Netz und Akkumulator OK**,

#### **7.1.2 LCD Display**

**1. Reihe zeigt den Zustand an:** aktiver Detektor, Service, u. ä., bzw. in Ruhe den Text OASiS JA-80 (kann man bearbeiten – sieh 6.47)

**2. Reihe zeigt den Namen der Peripherie an** (z. B. 01: Haupt Tür u. a.) – Die Texte kann man bearbeiten sieh 6.47

#### **Das anzeigen des Detektor Zustandes und der programmierbaren**

**Ausgänge:** durch die Taste? kann man fortlaufend die Details über die Detektoren anzeigen, welche gerade aktiv sind (z. B. offene Fenster) und auch den Zustand der Ausgänge PGX und PGY.

#### **7.1.3 Begrenzte Zeit der Signalisierung durch die Tastatur**

Im normalen Betrieb Modus **signalisiert den Zustand** des Systems die drahtlose Tastatur bei der Versorgung durch die Batterie max. 20s. Durch das Drücken jeglicher Tasten, Aktivieren deren Einganges IN oder öffnen der Abdeckung wiederholt die Tastatur die Anzeige des Systemzustandes.

#### **7.1.4 Tasten**

- **0–9** Eingabe Codes
- Eingabe Funktion
- **#** Ende der Eingabe oder Modus

**ABC** schnelle Sicherung des ganzen System (alle Sektion A, B und C)

- **A** schnelle Sicherung Sektion A (z. B. Überwachung Garage)
- **B** schnelle Sicherung Sektion A und B (Überwachung nachts z. B. Garage und Erdgeschoss). Im geteilten System sichert diese Taste nur die Sektion B (C überwacht, wenn die Sektion A und B gleichzeitig gesichert sind)
- **?** anschauen der aktiven Detektoren (offener Fenster), anzeigen der Details über die Störung und anzeigen des Zustandes der Ausgänge PGX und PGY
- $\blacktriangle$ einschalten der Ausgänge PGX auf der Tastatur (gleich mit ∗81)
- ausschalten der Ausgänge PGX auf der Tastatur (gleich mit ∗80) **Bemerkungen:**
- Tasten A und B sind funktionsfähig, nur wenn programmweise die teilweise Überwachung eingeschaltet ist oder das System geteilt ist,
- Tasten  $\blacktriangle$  und  $\nabla$  bedienen den PGX Ausgang nur, wenn es eingestellt ist sieh 6.4 und 6.26

#### **7.1.5 Funktion eingegeben durch die Tastatur** ∗

Der Benutzer kann auf der Tastatur folgende Funktion nutzen:

- ∗**1** Sicherung des ganzen Systems (gleich mit Tasten ABC)\*
- ∗**2** Sicherung A (gleich mit Taste A)\*
- ∗**3** Sicherung A und B oder B (gleich mit Taste B)\*
- ∗**4** Lesen des Ereignisspeichers (Taste 4 rückführend) die Vermittlungsanlage vermerkt die 255 letzten Ereignisse
- ∗**5** Veränderung Master Codes/Karte (∗5 MK NK NK)
- ∗**6** Einstellen Benutzer Codes/Karten (∗6 MK nn NK)
- ∗**7** Bedienung unter Druck (eingeben vor dem Code)
- ∗**8** Bedienung PGX (schalte ein/schalte aus = ∗81/∗80 oder Impuls = ∗8)\*
- ∗**9** Bedienung PGY (schalte ein/schalte aus = ∗91/∗90 oder Impuls = ∗9)\*
- ∗**0** Übergang in den Service (∗0 SK aus der Produktion 8080) oder in die Wartung (∗0 MK – Produktion 1234)

Die Funktion eingegeben durch die Taste ∗ ermöglicht das System vom Handy aus zu bedienen (wenn die Vermittlungsanlage durch einen geeigneten Kommunikator ausgestattet ist)

## **7.2 Einstellen des Codes und der Karten**

Das System kann bedient werden mittels Zahl Codes (4 Ziffern), und mittels Zutritts Karten – Typ PC-01 und PC-02 (Standard EM UNIQUE 125kHz).

- Die Sequenzen zum Einstellen der Zutritts Codes / Karten sind
- beschrieben in der tab. 10. **Sequenzen werden eingegeben im Zustand ENTSICHERT**
- Die Vermittlungsanlage unterscheidet 1 Service, 1 Master und 50 Benutzer Codes,
- als **Service Code kann man nur einen Zahlen Code** einstellen (aus der Produktion ist eingestellt 8080) – sieh programmieren der Vermittlungsanlage,
- **der Master Code** kann eine Karte oder Zahlen Code sein (aus der Produktion ist eingestellt Code 1234). Mittels dieses Codes/Karte ist es

möglich Codes a Karten anderer Benutzer einzustellen oder zu löschen. Es benutzt ihn der Verwalter des Systems,

- **den Benutzern 01 bis 50** kann man Zahlen Codes oder Karten einstellen oder beides (aus der Produktion sind alle Benutzer Positionen 01 bis 50 gelöscht),
- wenn auf der Position **Karte als auch Code eingestellt sind**, dann kann man beim Programmieren Vermittlungsanlage wählen, ob es möglich ist durch den Code und Karte selbständig zu bedienen oder ob man zur Bedienung beides benutzen muss (sieh 6.37),
- **den gleichen Code** oder Karte **kann man nicht** in mehrere Positionen einstellen (wenn sie einen existierenden Code/Karte übersiedeln möchten auf eine neue Position, ist es erst notwendig die ursprüngliche Position zu löschen),
- im Modus Wartung **kann man nachsehen, welche der Positionen 01 bis 50 besetz sind durch einen Code oder Karte** (sieh 7.4.1),
- das Einstellen des Codes oder die Verwaltung der Karten wird einfacher durchgeführt mittels SW OLink
- die Vermittlungsanlage lässt **max. 10 erfolglose Versuche der Eingabe des Codes (Karte) zu** – nach dem Überschreiten wird der Sabotage Alarm ausgelöst.

#### **7.3 Sicherung und Entsicherung des Systems**

Den Zustand des Systems kann man bedienen durch die Tastatur, Schlüsselanhänger, fernbedient per Telefon oder Internet, bzw. durch den angeschlossenen Computer mit dem Programm OLink.

#### **Sichern durch die Tastatur kann man**

- Drücken der Tasten: ABC, A oder B,
- Eingabe des Codes (Beifügen der Karte),
- wenn das System teilweise gesichert ist, kann man die Sicherung erhöhen durch das Drücken der angehörigen Taste (B oder ABC). Bei der Erhöhung der Sicherungsstufe gewähren alle Detektoren die eingestellt sind auf die verspätete oder folgend verspätete Reaktion eine Abgang Verspätung (das bedeutet für den Abgang aus dem Haus ist es nicht notwendig erst die teilweise Überwachung auszuschalten und dann die komplette einzuschalten, sie können direkt die komplette Überwachung einschalten und das System ermöglicht den Abgang in allen Sektionen).

#### **Entsichern durch die Tastatur kann man**

• durch die Eingabe des Codes (Beifügen der Karte)

#### **Bedienung durch die äußere Tastatur**

Wenn im System eine äußere Tastatur JA-80H angeschlossen ist oder Lesegerät JA-80N, kann entweder funktionieren wie die innere Tastatur, oder kann eingestellt sein für das Öffnen der Türen (Modus externer Bypass). In solch einem Fall ist die Funktion folgend

- Sicherung und Entsicherung des Systems wird bedient per Tastatur (JA-80F oder 80E) platziert innen oder per Schlüsselanhänger.
- Durch die Eingabe des gültigen Codes oder Karte auf der äußeren Tastatur wird immer das elektrische Türschloss geöffnet.
- Wenn das System gesichert ist, dann aktiviert das Öffnen der Tür durch die äußere Tastatur ebenfalls die Ankunft Verspätung - innerhalb dieser Verspätung ist es nötig das System zu entsichern auf der Tastatur innen oder per Schlüsselanhänger.

#### **7.4 Modus Wartung**

Mittels des Master Codes (Karte) kann man das System umschalten in den Modus Wartung – Eingabe:

#### ∗ **0 MK**

 wo MK = Master Code ( aus der Produktion 1234) oder Beifügen der Karte

#### **Im Modus Wartung kann man:**

- die Peripherie testen (es kann nicht zum Alarm auslösen kommen),
- anschauen, welche Positionen Codes (Karten) benutzt sind,
- den Bypass der einzelnen Peripherien einstellen (durch das ausschalten auf eine Periode der Überwachung oder dauerhaft ausschalten - sieh 7.4.2),
- die innere Uhr des Systems einstellen (sieh **Fehler! Verweisquelle konnte nicht gefunden werden.**),
- die automatische Aktion (Sicherung/Entsicherung des Systems Sieh 6.43) einstellen,
- die Telefon Nummern des Kommunikators für das berichten der Ereignisse einstellen (sieh 6.5),
- **den Modus Wartung beenden** durch das Drücken der Taste **#.**

## **7.4.1 Anschauen, welche Position Codes (Karten) benutzt sind**

Im Modus Wartung kann man anzeigen, welche der Positionen 01 bis 50 besetzt sind durch einen Code und Karte. Vorgang:

- 1. Die Vermittlungsanlage **muss im Modus Wartung sein** wenn sie nicht ist, geben sie im entsichertem Zustand ∗0 Master Code ein(aus der Produktion 1234),
- 2. Drücken sie die Taste **5** (es wird die Verwaltung der Codes angezeigt, 01: Code),
- 3. mittels der Tastatur Pfeile kann man schrittweise die einzelnen Position 01 bis 50 anschauen, wobei die Meldeleuchte **A den Code anzeigt** eingestellt auf der Position, die Meldeleuchte **B zeigt die gelehrte Karte an,**
- 4. das anschauen der Positionen der Codes (Karten) wird beenden durch das drücken der Taste **#,**

5. Modus Wartung wird beendet durch das drücken der Taste **#.**

Durch die Tastatur kann man das Einstellen der Codes und Karten verändern im normalen Betriebsmodus (System muss entsichert sein) mittels der Instruktion ∗**6 MK nn NK** (sieh tab. 10)

Am bequemsten wird die Verwaltung der Codes durchgeführt mittels des Computers und Programm OLink – im Fenster Codes.

#### **7.4.2 Bypass Peripherie**

Im Modus Wartung kann man ausschalten (per Bypass) die einzelnen Peripherie des Systems (dauerhaft oder nur für eine Periode der Überwachung). Vorgang:

- 1. Die Vermittlungsanlage **muss im Modus Wartung sein** wenn sie nicht ist, geben sie im entsicherten Zustand ∗0 Master Code ein (aus der Produktion 1234)
- 2. **Drücken sie die Taste 1,** es wird der Bypass Tamper der Vermittlungsanlage angeboten,
- 3. Durch Tasten Pfeile kann man **schrittweise die Peripherie durchgehen,**  welche Alarm auslösen können,
- 4. **Bypass** der ausgesuchten **Peripherie wird durchgeführt durch das drücken der** Taste:
	- **2** Bypass **auf eine Periode der Überwachung**(die Meldeleuchte fängt an zu blinken)
	- **3 dauerhafter** Bypass (die Meldeleuchte leuchtet dauerhaft)

**den Bypass ausschalten** der ausgesuchten Peripherie kann man die gleichen Tasten zuordnen, durch welche er eingeschaltet wurde (2 oder 3), Taste 4 kann man alle eingestellten Bypass löschen

- 5. Durch das wiederholen des Schrittes 3 und 4 **stellen sie** alle **geforderten Bypass ein,**
- 6. Durch die Taste **# wird das Menu Bypass beendet**, durch das weitere drücken von # kann man den Modus Wartung beenden.

Bei der Sicherung des Systems mit eingestelltem Bypass weist die Tastatur durch die Aufschrift Bypass auf.

Bypass wird gelöscht immer beim beenden des Service Modus.

#### **7.4.3 Überwachung des Wagens in der Hausumgebung**

Das System OASiS kann den Wagen (Wagen) parkend in der Nähe des Hauses überwachen.

1. Wenn der Wagen einen **eingebauten Autoalarm hat**, kann man auf seinen Alarm Ausgang den Sender **RC-85** anschließen und den lehren auf die ausgesuchte Adresse in der Vermittlungsanlage (sieh Manual RC-85). Alarm der Autoalarmanlage wird so als Not Alarm angezeigt(oder man kann die Reaktion 24h einstellen) ohne Hinsicht darauf, ob das System OASiS gesichert oder entsichert ist. Achtung, wenn die Autoalarmanlage die Sicherung a Entsicherung durch den Alarm Ausgang anzeigt, ist es notwendig diese Signalisierung auszuschalten (es würde zu falsch Alarmen führen).

2. **Wagen ohne Autoalarmanlage** kann man überwachen durch **Detektoren JA-85P und JA-85B.** Bei der Installation der Detektoren in den Wagen ist es notwendig deren Kontrolle der Verbindung auszuschalten (sieh Manual des Detektors). Für die Wagenüberwachung empfehlen wir das System zu teilen, alle Wagendetektoren in die Sektion A einzuordnen und die Detektoren für die Hausüberwachung in die Sektion B. Durch die Sicherung und Entsicherung der Sektion kann man dann bestimmen ob das Haus, Wagen oder beides überwacht werden soll.

## **8 Zusammenarbeit des Systems mit dem Computer**

Das System OASiS kann bedient, verwaltet und programmiert werden aus einem lokal angeschlossenen Computer mit Programm OLink. Der Computer wird angeschlossen per Kabel JA-80T oder drahtlos mittels Bluetooth Interface JA-80BT.

Das Programm OLink kann man benutzen als Installateur, oder Benutzer. Seine Zutritts Rechte in die einzelnen Teile SW sind aber beschränkt laut dessen, welche Codes sie zum System kennen.

Weitere Möglichkeiten, wie man das System per Computer verwaltet und eistellen kann ist der Zugang mittels Internet. Für diesen Fernzugriff muss das System mit einem Kommunikator JA-82Y (GSM/GPRS) oder JA-80V (LAN/Telefonleitung) ausgestattet sein. Der Fernzugriff wird realisiert mittels des Portals *www.GSMLink.cz*

## **9 Arbeitsgrundsätze eines qualifizierten Monteurs**

- 1. Beim Vorschlagen der Abdeckung der Räume bemühen sie sich um einen möglichst besten Schutz, verarbeiten sie die Zeichnung der Elementplatzierung,
- 2. wenn der Kunde die Reduktion des Systems aus Preisgründen fordert, fordern sie die schriftliche Bestätigung, dass er nicht den empfohlenen Umfang möchten (sie vermeiden somit Unannehmlichkeiten im Falle der Überwindung der ungenügenden Sicherung),
- 3. Die Montage führen sie professionell durch und vergessen sie nicht hinter sich aufzuräumen,
- 4. Wichtig ist die ordentliche Übergabe und Vorführung des Systems dem Kunden. Lehren sie ihn die Codes zu verändern und führen sie vor, wie man das System testet.
- 5. Lassen sie sich schriftlich die Übergabe des Systems und das Einweisen des Kunden mit dem Betrieb und Bedienung bestätigen.
- 6. Erklären sie dem Kunden den Bedarf der regelmäßigen gezahlten Jahreskontrollen.

Weitere Informationen finden sie in der Betriebsnorm PNJ-131 Jablotron und in CLC/TS 50131-1 und weiteren Normen.

## **10 Mögliche Probleme bei der Installation und dem Betrieb**

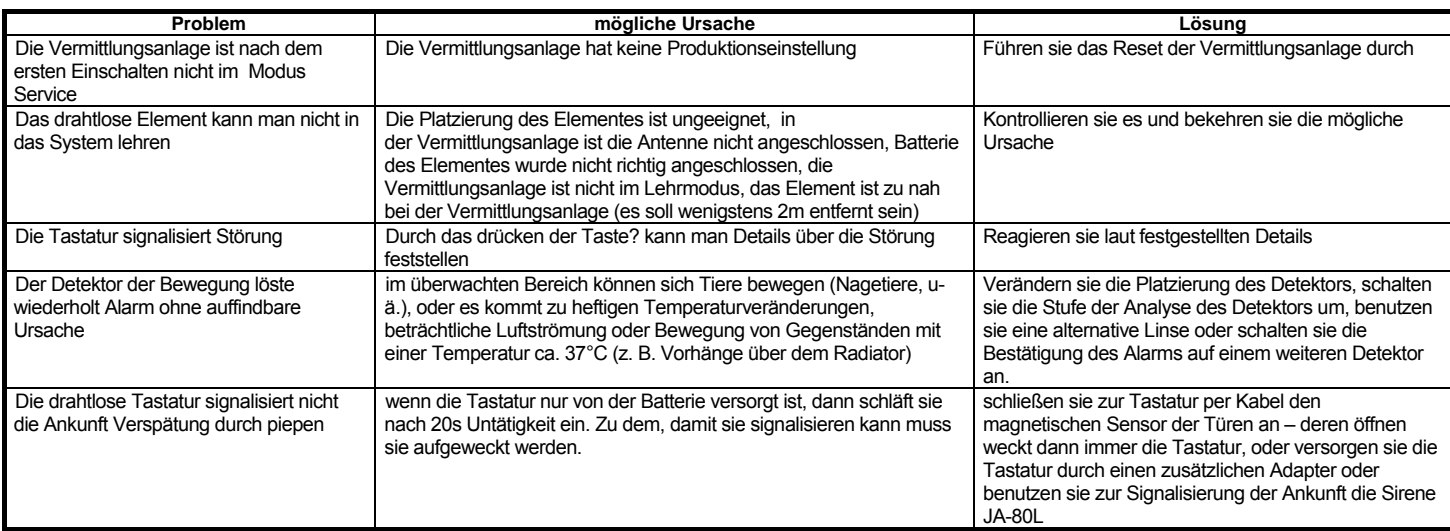

tab. 8 mögliche Ursachen der Probleme bei der Installation

## **11 Technische Parameter der Vermittlungsanlage**

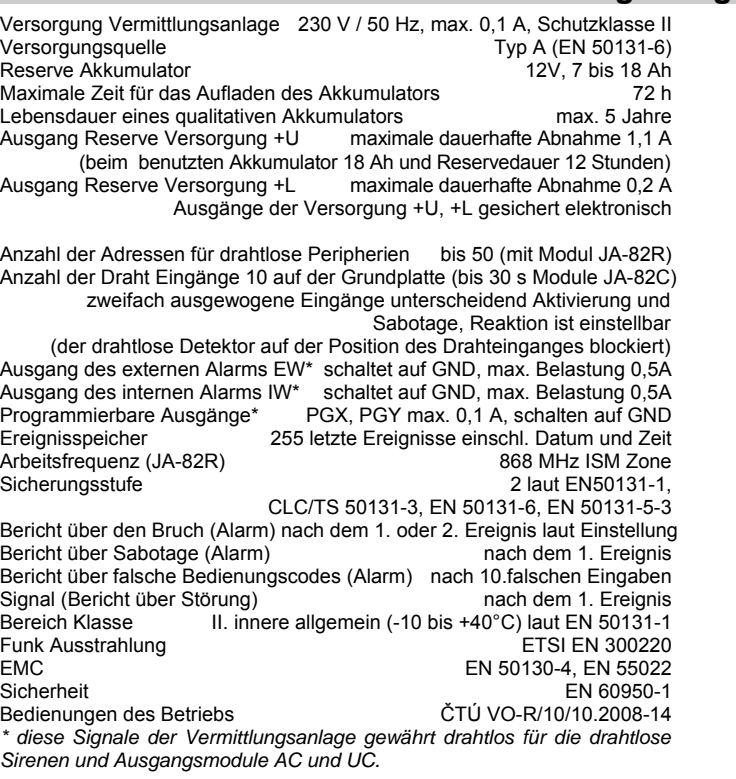

**CE** 

*JABLOTRON ALARMS AG* erklärt hiermit, dass diese Vermittlungsanlage JA-83K OASiS im Einklang mit den Grund Anforderungen und weiteren zuständigen Anordnungen der Richtlinie NV Nr. 426/2000Slg (1999/5/ES). Das Original der Erklärung über die Übereinstimmung finden sie auf www.jablotron.com

Bemerkung: Das Produkt, obwohl es keine schädliche Materiale beinhaltet, werfen sie nicht in den Müll, sondern übergeben es in eine Sammelstelle des elektronischen Abfalles. Nähere Informationen auf www.jablotron.com in der Sektion Beratung.

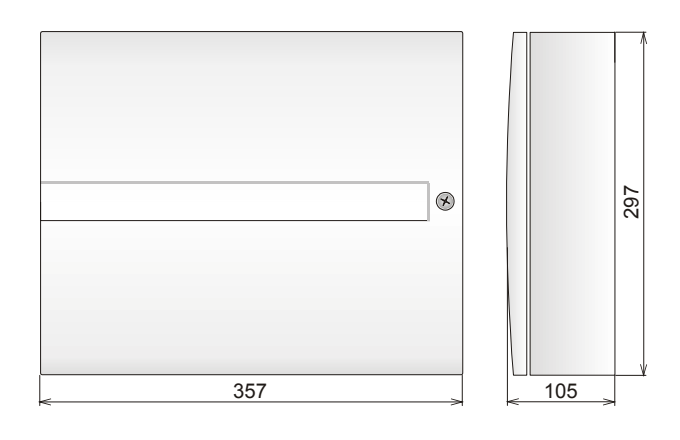

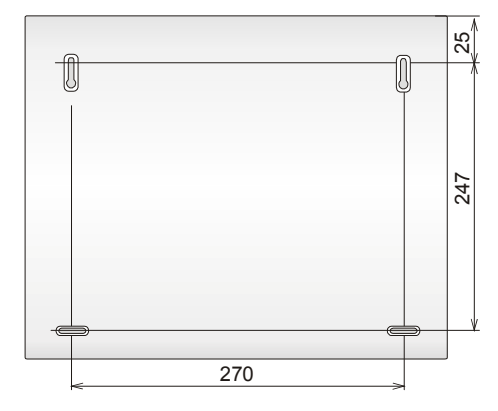

Bild 8 Maße des Vermittlungsanlageschrankes

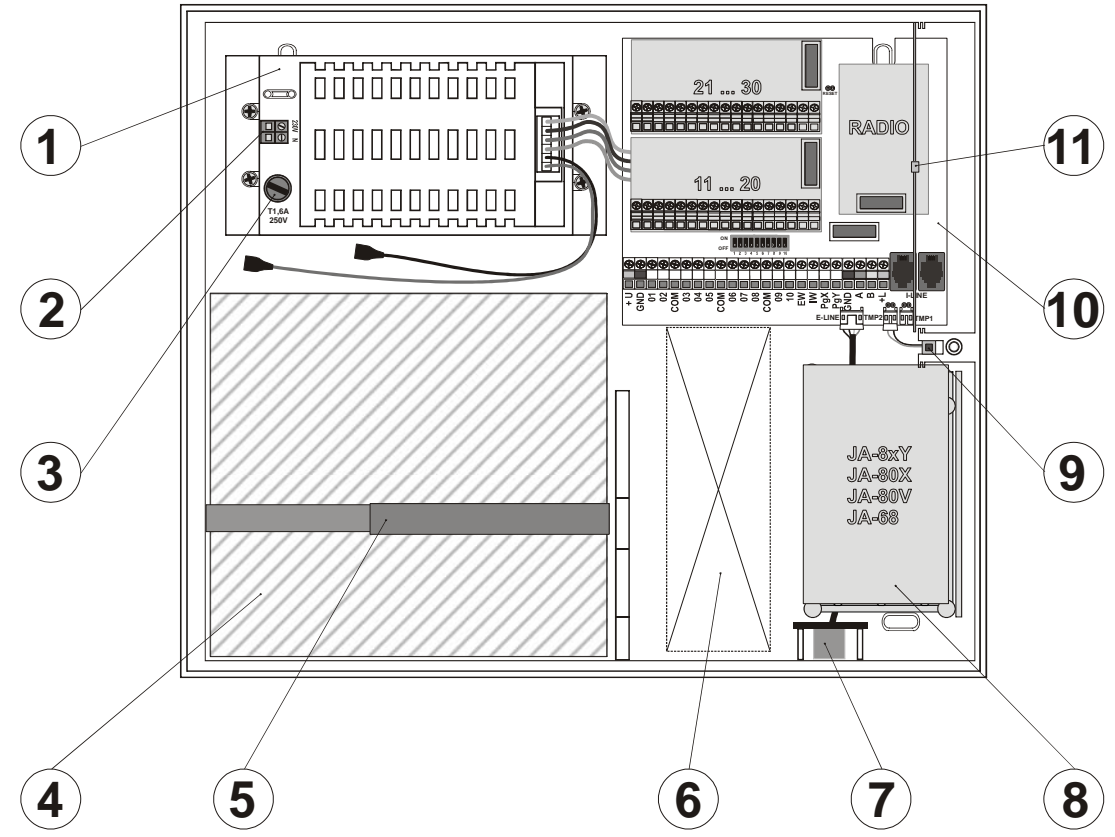

**Bild**. 9 Aufteilung im Schrank der Vermittlungsanlage

Installationsmanual Alarmzentrale JA-83K - 17 - 17 - 17 - 17 - 1. Überarbeitung 14.12.12 *Beschreibung: 1. Modul der Schaltquelle; 2. Klemmenplatte der Netzversorgung; 3. Sicherung der Netzversorgung; 4. Bereich für den Reserve Akkumulator; 5; Band verhindernd das herausfallen des Akkumulators aus dem Schrank; 6. möglicher Durchgang für die Verkabelung; 7. Stecker der externen Sammelleitung (OLink; Service Tastatur); 8. Bereich für den Kommunikator oder Modul Ausgänge; 9. Sabotage Kontakt der Abdeckung des Schrankes; 10. Grundplatte der Vermittlungsanlage (näher sieh Bild 1); 11. Antenne für den Funk Modul (wenn besetzt)* 

## **12 Übersicht der Programmiersequenzen der Vermittlungsanlage**

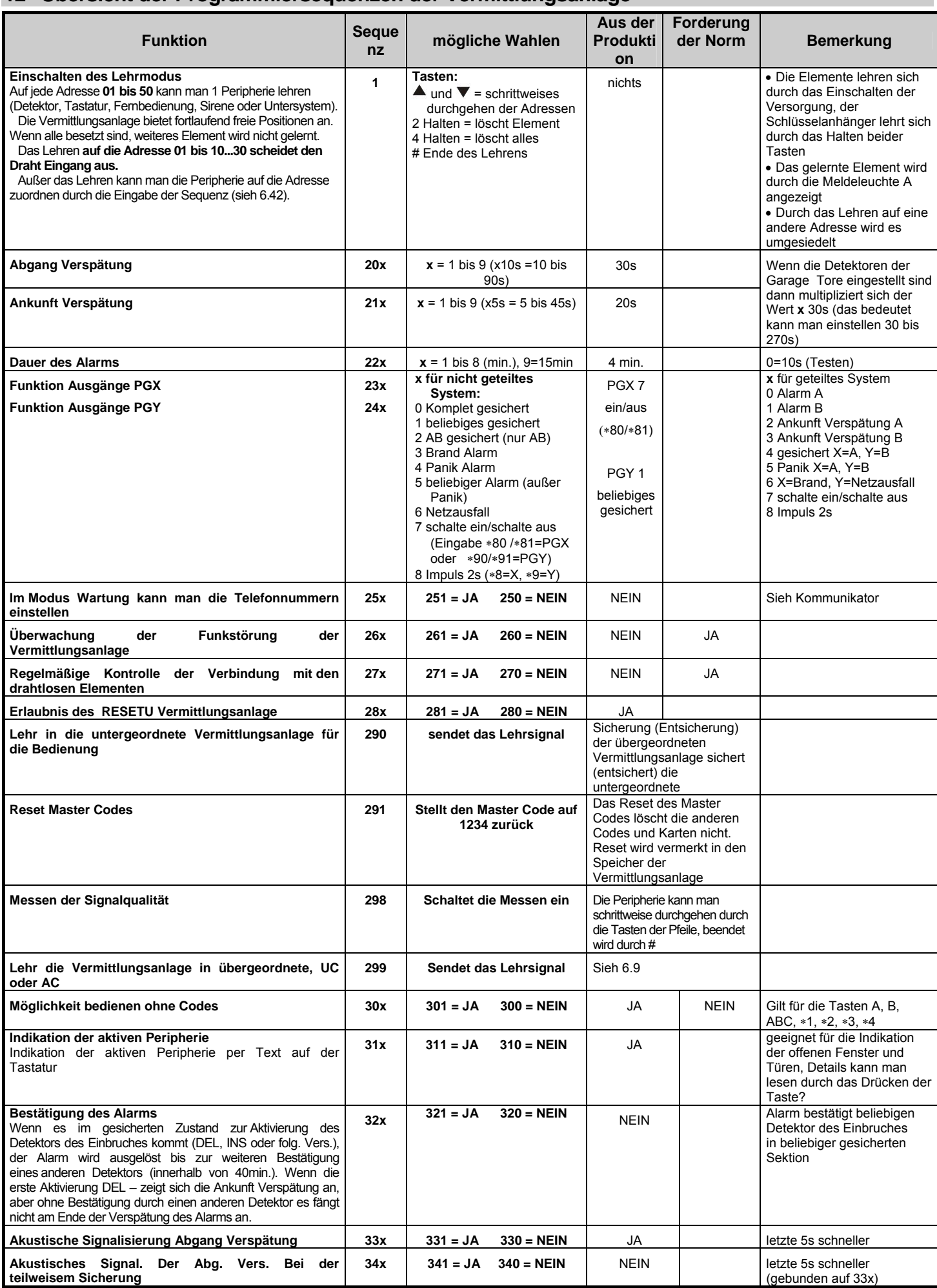

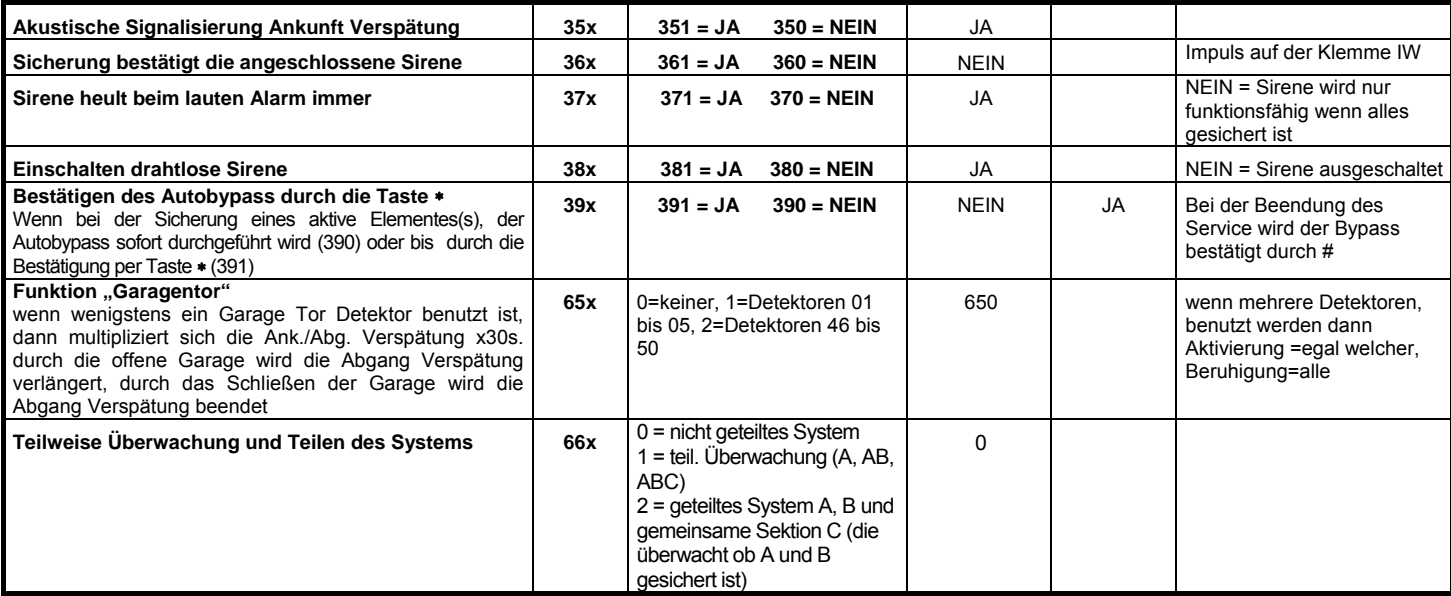

Tab. 9 Programmiersequenzen für das Einstellen der Vermittlungsanlage

## **13 Übersicht der Programmiersequenz der Vermittlungsanlage**

*Fortsetzung der Tabelle Tab. 9* 

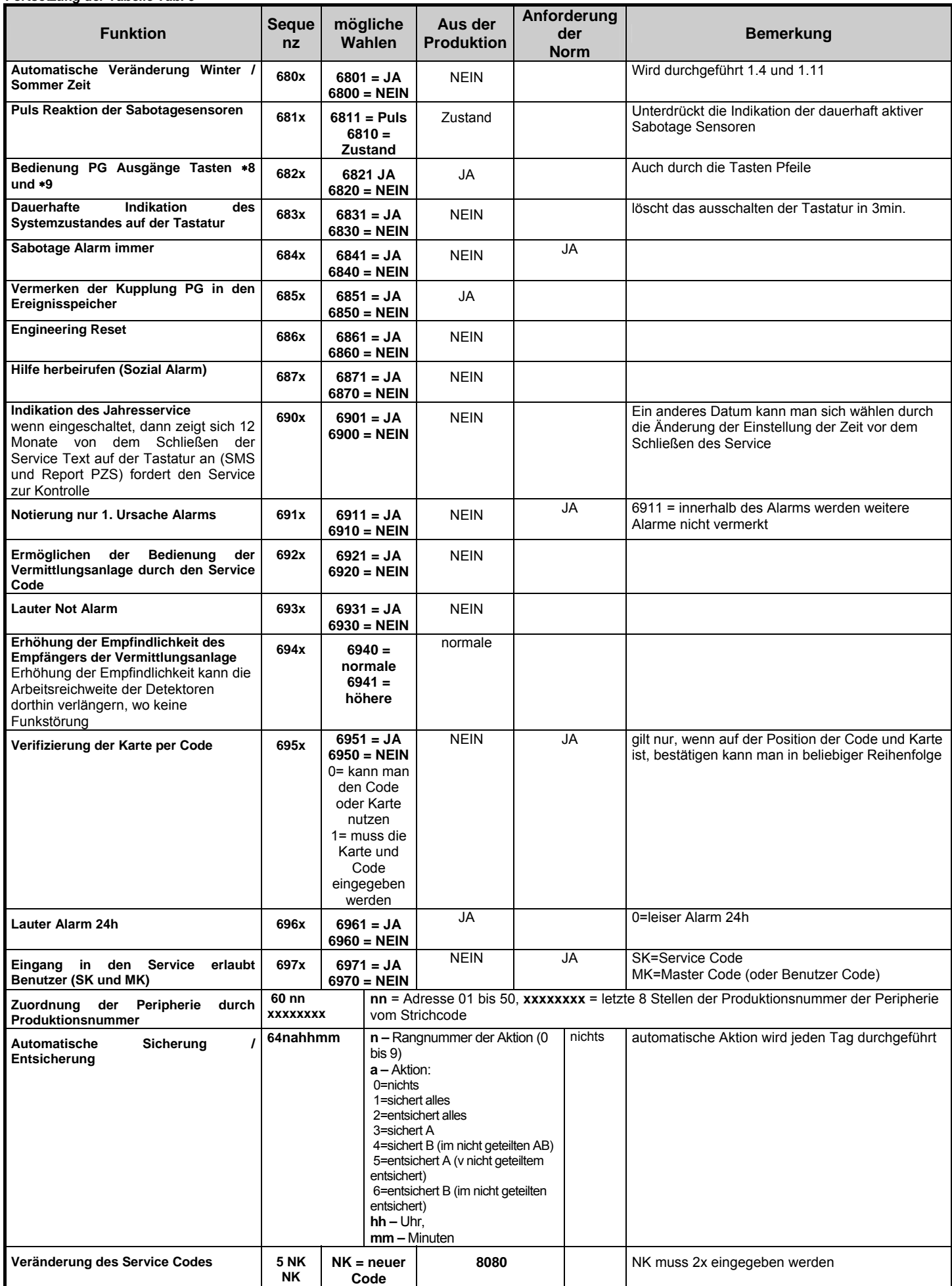

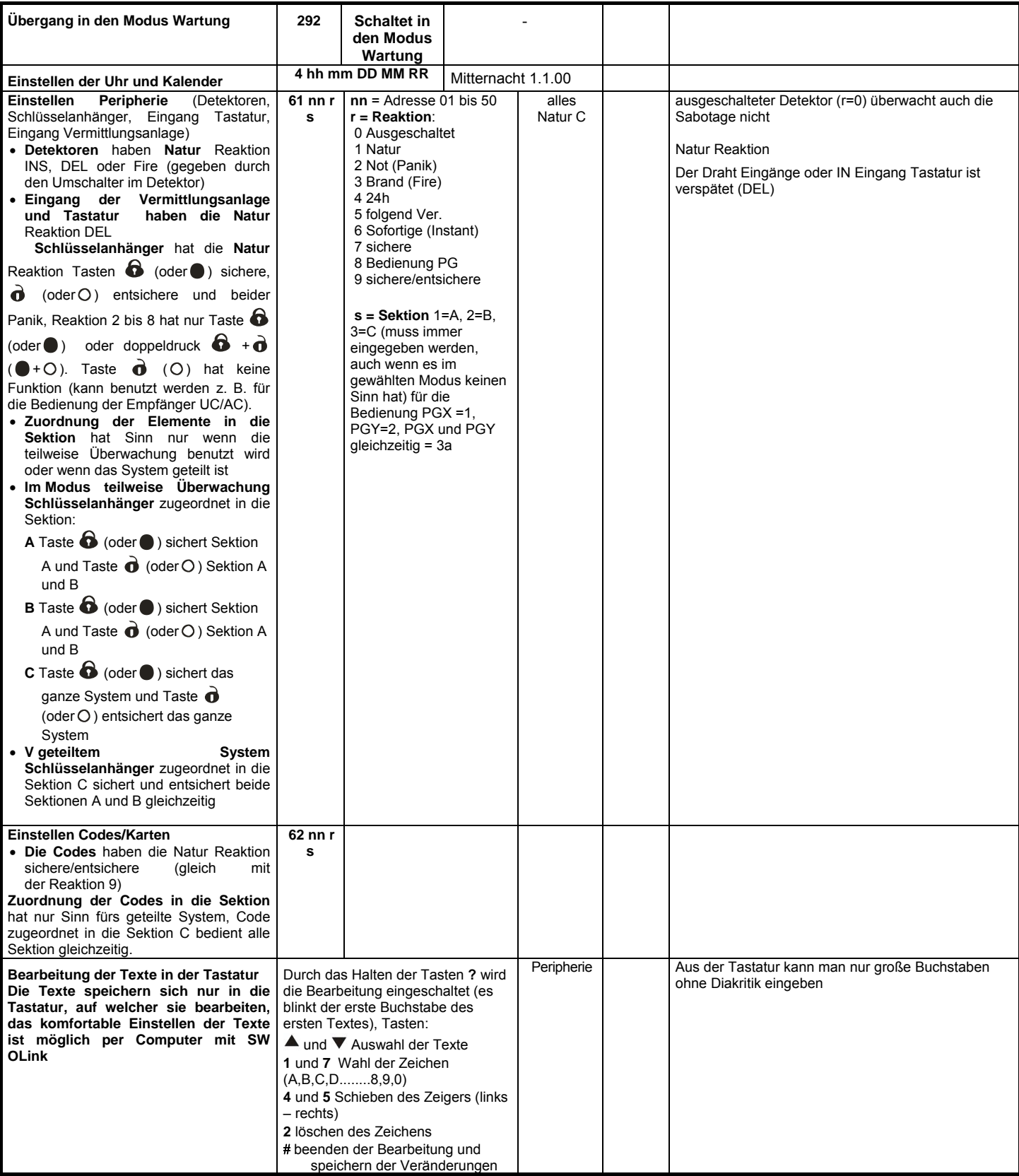

## **14 Übersicht der Einstellung der Codes und Karten**

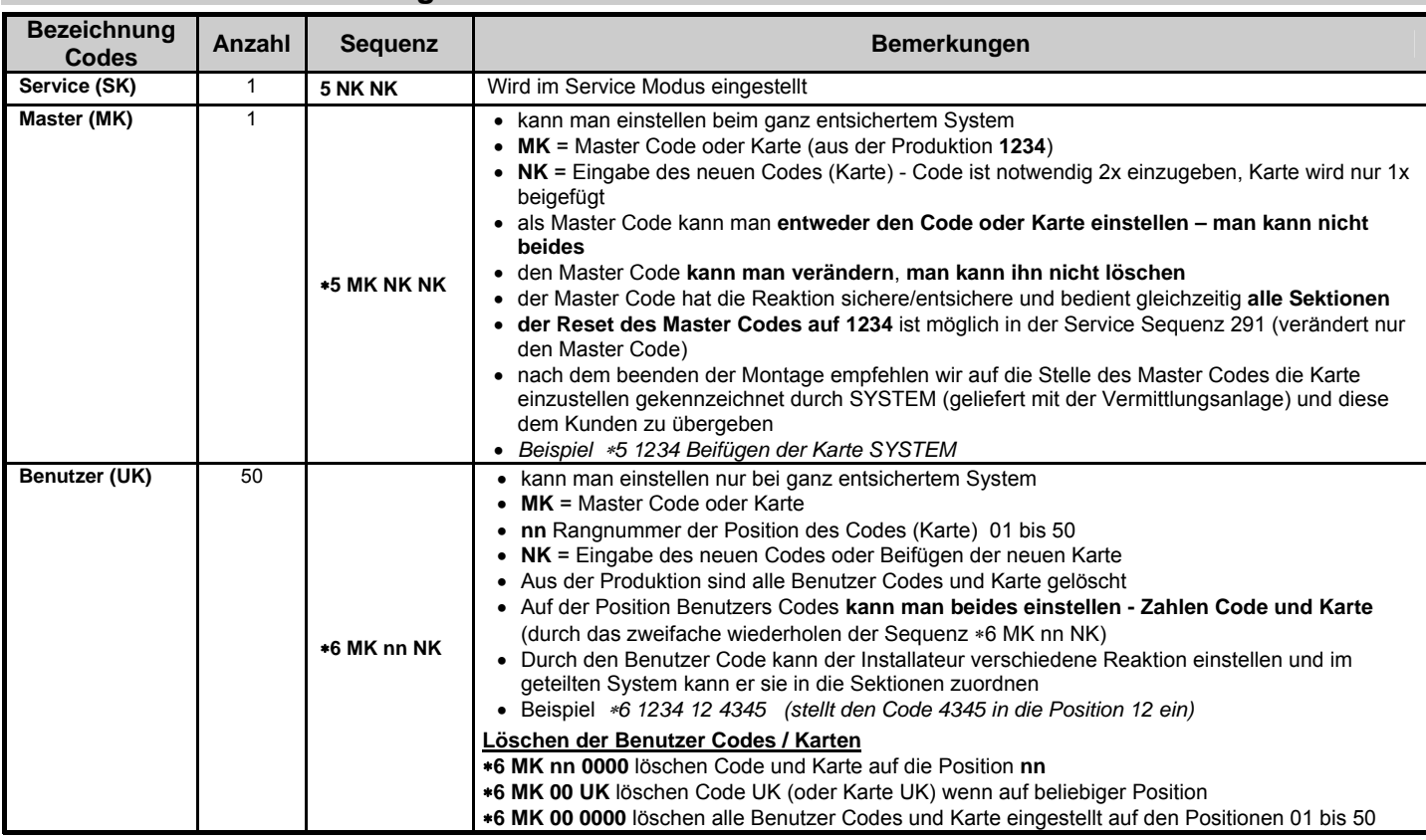

tab. 10 Programmiersequenz für das Einstellen der Codes (eingeben im Zustand ENTSICHERT)

**Bemerkungen:**

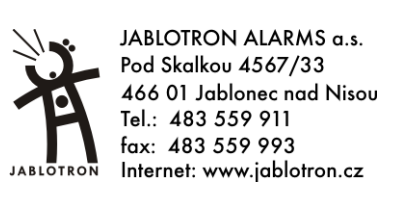